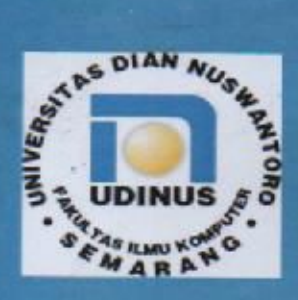

PRORAM STUDI TEKNIK INFROMATIKA-D3 **FAKULTAS ILMU KOMPUTER** UNIVERSITAS DIAN NUSWANTORO

**Modul Praktikum** 

# **ALGORITMA DAN STRUKTUR DATA**

Karis Widyatmoko, S.Si, M.Kom Fikri Budiman, M.Kom

Hanya untuk keperluan pembelajaran di lingkungan Program Studi Teknik Informatika-D3, Fakultas Ilmu Komputer, Universitas Dian Nuswantoro

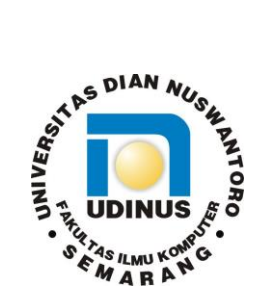

**PRORAM STUDI TEKNIK INFROMATIKA-D3 FAKULTAS ILMU KOMPUTER UNIVERSITAS DIAN NUSWANTORO**

Modul Praktikum

# ALGORITMA DAN STRUKTUR DATA

Karis Widyatmoko,S.Si, M.Kom Fikri Budiman, M.Kom

Hanya untuk keperluan pembelajaran di lingkungan Program Studi Teknik Informatika-D3, Fakultas Ilmu Komputer, Universitas Dian Nuswantoro

#### **Modul Praktikum Algoritma dan Struktur DataI**

Tim Penyusun Karis Widyatmoko,S.Si, M.Kom Fikri Budiman, M.Kom

Pengulas Tim Pengampu

Edisi Kedua April 2017

Program Studi Teknik Informatika-D3 Fakultas Ilmu Komputer Universitas Dian Nuswantoro

# LEMBAR PENETAPAN

Menetapkan bahwa Modul Praktikum Algoritma dan Struktur Data mulai digunakan di semester genap Tahun Akademik 2016/2017 di lingkungan Program Studi Teknik Informatika-D3, Fakultas Ilmu Komputer, Universitas Dian Nuswantoro.

Semarang, 7 April 2017

Ketua Program Studi TI-D3

Muslih, M.Kom NPP: 0686.11.1996.082

# VISI DAN MISI

# PROGRAM STUDI TEKNIK INFORMATIKA-D3

#### Visi

"Menjadi Pilihan Utama Dalam Pendidikan Vokasi Bidang Teknologi Informasi, dan Mampu Menghasilkan Lulusan Dengan Keahlian Teknologi Web dan Mobile yang Cakap Dalam Bidang *Technopreneurship*"

#### Misi

- a. Tuntutan dosen profesional yang bermutu dan Ahli dalam bidang kompetensi yang diajarkan, dan pengembangkan riset sesuai dengan kebutuhan keilmuan pada program studi.
- b. Menyelenggarakan pendidikan berbasis teknologi informasi yang profesional dan bermutu yang cakap dalam bidang technopreuner, dan meningkatkan kompetensi mahasiswa dengan sertifikasi uji kompetensi pada bidang web dan mobile programming.
- c. Menyelengarakan kerjasama dengan berbagai lembaga pihak luar, sehingga dapat mengontrol penyelengaraan pendidikan yang selalu mutakhir dan dapat diterapkan secara tepat guna.

# PROFIL LULUSAN

# PROGRAM STUDI TEKNIK INFORMATIKA-D3

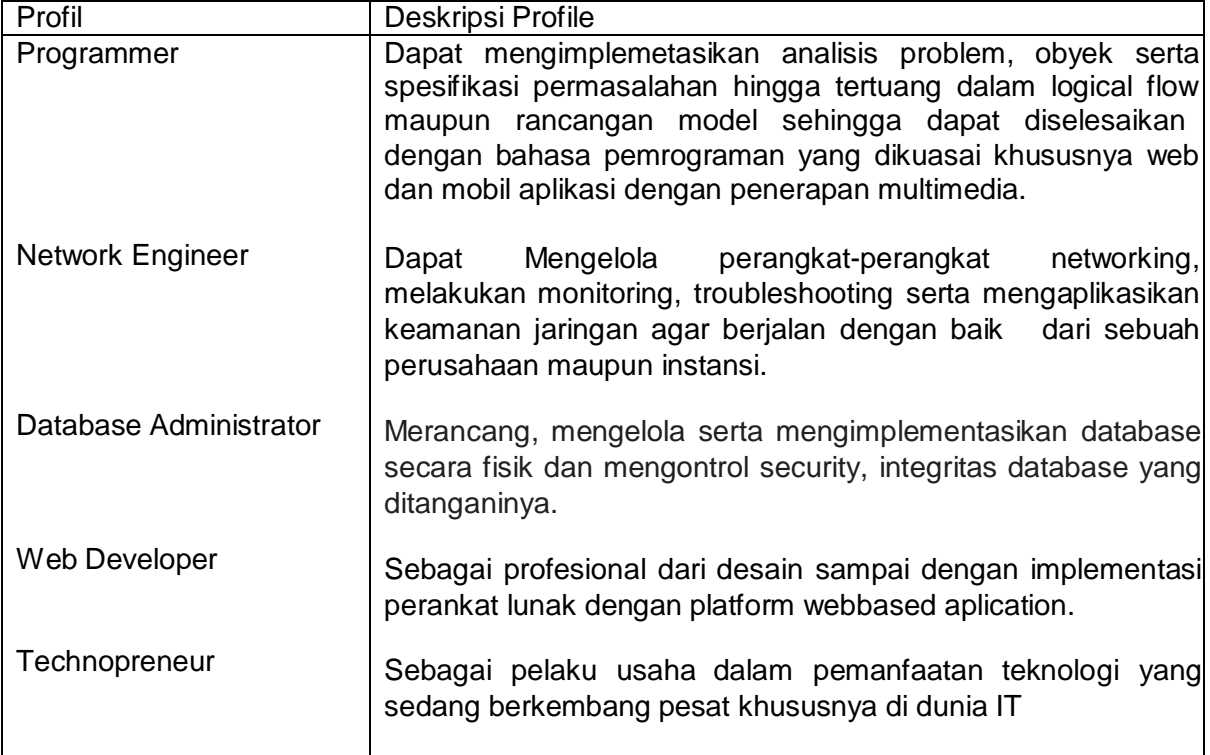

# TATA TERTIB PENGGUNAAN LABORATORIUM KOMPUTER UNIVERSITAS DIAN NUSWANTORO

- 1. Pengguna Laboratorium komputer adalah orang yang tercatat resmi sebagai mahasiswa UDINUS, kecuali peserta pelatihan atau semacamnya.
- 2. Pengguna Laboratorium komputer harus berperilaku sopan dan menggunakan pakaian sopan dan rapi sesuai ketentuan UNIVERSITAS (tidak memakai kaos oblong atau sandal).
- 3. Mahasiswa wajib mempunyai, menggunakan dan menjaga keamanan user login milik sendiri dengan rutin mengganti password secara periodik.
- 4. User login mahasiswa terkait dengan quota space drive yang ada di server lab komputer.
- 5. Tidak diperbolehkan membawa makanan, minuman kedalam laboratorium komputer dan harus membuang sampah pada tempatnya.
- 6. Semua barang yang ada di lingkungan laboratorium komputer merupakan barang milik Universitas Dian Nuswantoro.
- 7. Penggunaan perangkat tambahan yang tidak permanen terpasang di laboratorium komputer harus seijin laboran lab yang digunakan.
- 8. Tidak diperbolehkan merubah konfigurasi, melepas rangkaian, mencoratcoret, dan merusak barang-barang di lingkungan laboratorium komputer.
- 9. Tidak diperbolehkan membawa keluar barang-barang di lingkungan laboratorium komputer tanpa ijin.
- 10.Barang-barang yang dibawa dari luar untuk ditempatkan di lab. Komputer harus seijin Ka. Lab untuk didata keperluan dan peruntukannya.
- 11.Penggunaan lab diluar jam kuliah atau untuk keperluan lain selain perkuliahan harus seijin Ka Laboratorium, yang ketentuannya akan diatur kemudian.
- 12.Pengguna Lab. Wajib melaporkan kejadian yang membayakan orang lain di lingkungan laboratorium pada pihak yang berwenang (laboran/Satpam).

 Semarang, 9 Maret 2015 Ka. UPT. Laboratorium Komputer

Elkaf Rahmawan Pramudya, M. Kom NPP : 0686.11.1998.147

# PERATURAN PRAKTIKUM

- 1. Mahasiswa wajib membawa modul praktikum.
- 2. Mahasiswa wajib hadir minimal 75% dari seluruh pertemuan praktikum di lab. Mahasiswa dilarang membuka program aplikasi yang tidak berhubungan dengan praktikum.
- 3. Durasi kegiatan praktikum adalah 200 menit per pertemuan.
- 4. Toleransi keterlambatan adalah kurang dari 30 menit.

# PENILAIAN PRAKTIKUM

Penilaian praktikum dilakukan berdasarkan pemenuhan tugas yang meliputi logika pemrograman menggunakan *algoritma* atau *spoudo code*, penulisan *statement bahasa pemrograman*, evaluasi atau pengujian hasil dan penilaian ditentukan oleh dosen pengampu.

# KATA PENGANTAR

Puji syukur kehadirat Tuhan Yang Maha Esa modul Algoritma dan Struktur data sebagai pendukung praktikum telah dapat terselesaikan.

Penyusun berharap bahwa modul ini dapat membantu mahasiswa dalam menyelesaikan mata kuliah serta mendukung terwujudnya capaian pembelajaran yang telah ditentukan.

Penyusun mengucapkan banyak terimakasih kepada semua pihak yang telah membantu penyelesaian modul ini.

Semarang, April 2017

## **PRAKTIKUM1**

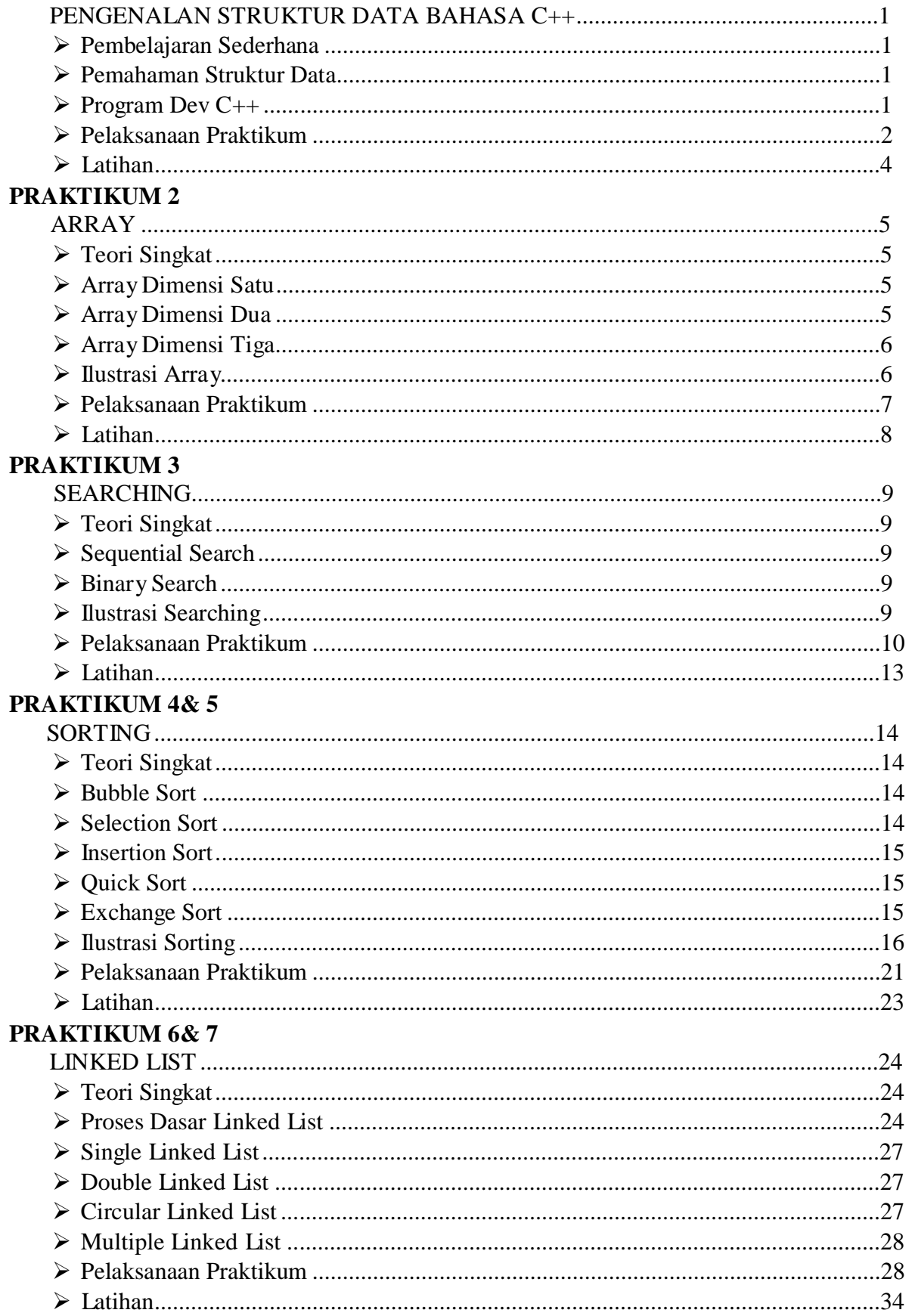

## **PRAKTIKUM 8**

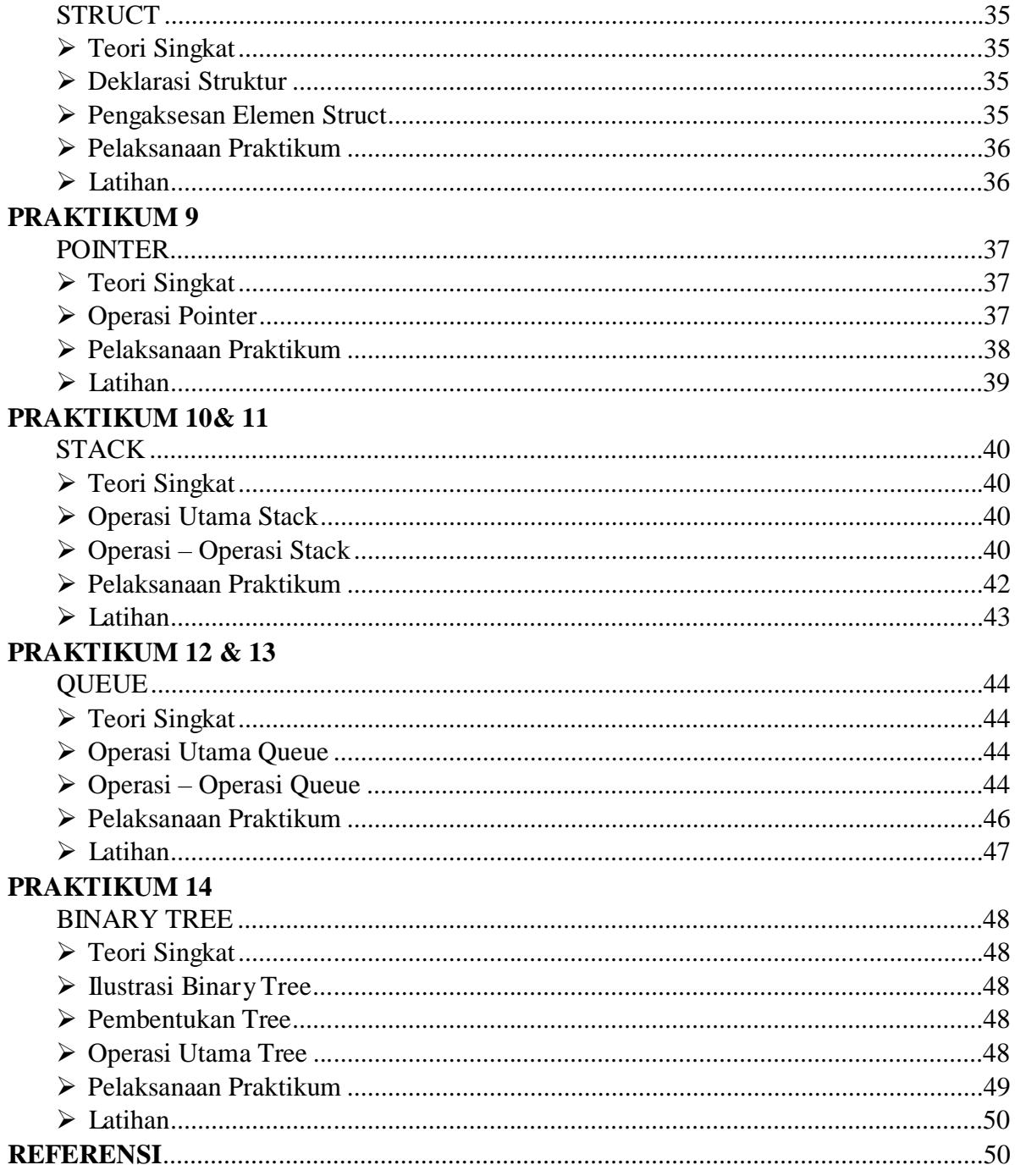

## **PRAKTIKUM 1 PENGENALAN STRUKTUR DATA BAHASA C++**

Bagaimana cara membentuk sebuah program dengan konsep struktur data dari atomik sampai terstruktur yang dimplementasikan dalam kasus sederhana ?

- 1. Memahami masalah secara menyeluruh dan persiapan data
- 2. Keputusan operasi-operasi yang dilakukan terhadap data
- 3. Penyimpanan data-data pada memori sehingga tersimpan dan terstruktur secara logis, operasinya efisien
- 4. Memahami bahasa pemrograman C++ untuk jenis data yang ada

Struktur data adalah cara penyimpanan dan pengorganisasian data-data pada memori komputer maupun file secara efektif sehingga dapat digunakan secara efisien, termasuk operasi-operasi di dalamnya.

Di dalam struktur data berhubungan dengan 2 aktivitas:

- 1. Mendeskripsikan kumpulan obyek data yang sah sesuai dengan tipe data yang ada
- 2. Menunjukkan mekanisme kerja operasi-operasinya

Untuk memulai membuat sebuah program, editor yang kita gunakan adalah Dev C++. Dev C++ adalah sebuah IDE (Integrated Development Environment) C/C++ yang sudah dilengkapi dengan TDM-GCC Compiler (bagian dari *GNU Compiler Collection* / *GCC*). Dev-C++merupakan IDE gratis dan full featur yang didistribusikan dibawah lisensi *GNU General Public License* untuk pemrograman C dan C++. IDE sendiri adalah Lembar kerja terpadu untuk pengembangan program.

Fungsi IDE DevC++ :

- 1. Menulis Program / Source Code.
- 2. Mengkompilasi Program (Compile)
- 3. Melakukan Pengujian Program (Debugging)
- 4. Mengaitkan Object dan Library ke Program (Linking)
- 5. Menjalankan Program (Running)

Langkah-langkah Praktikum

1. Buka editor **DevC++**.

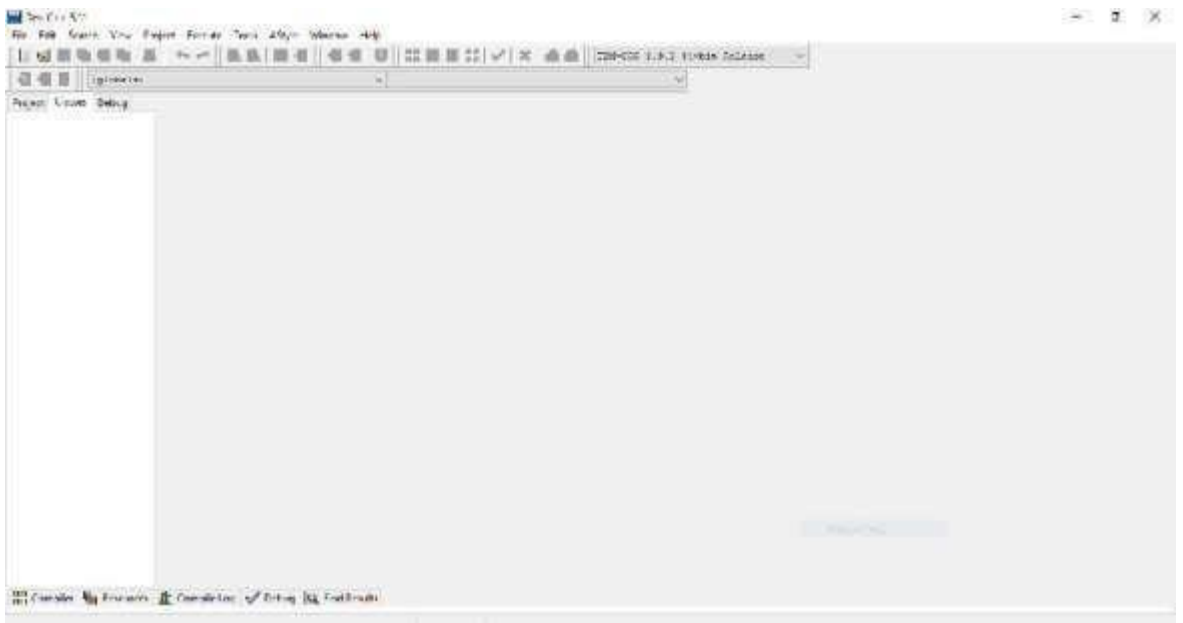

2. Buatlah file baru dengan membuka menu **File > New > Source File** atau dengan **Ctrl + N**.

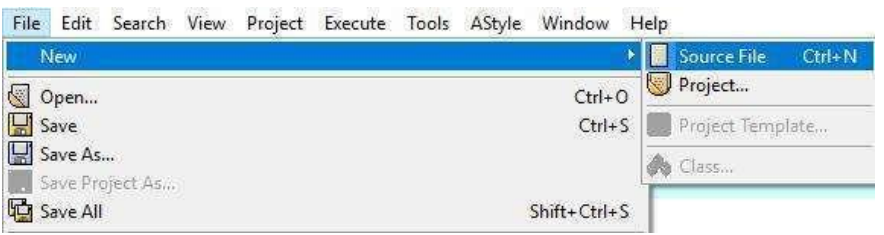

3. Tulislah Program 1.1 berikut ini.

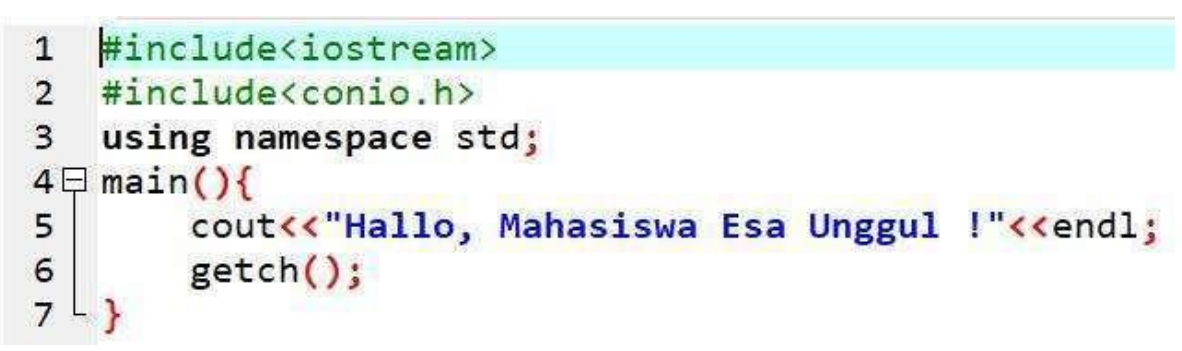

Program 1.1 Hello.cpp

4. Simpan program yang telah dituliskan dengan membuka menu **File > Save as… .** Pilih lokasi penyimpanan dan beri nama file dengan "**Hello.cpp**".

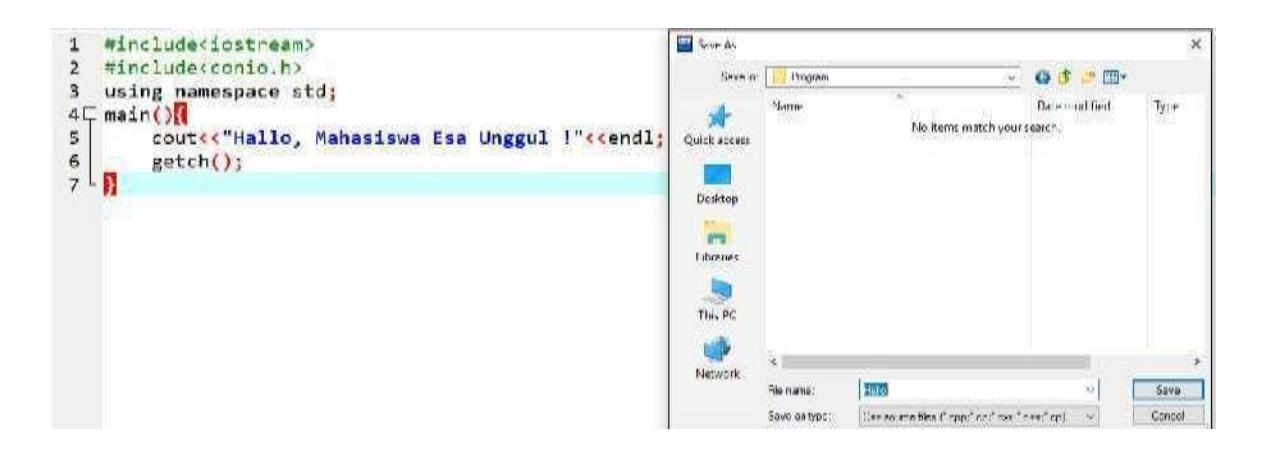

- 5. Lakukan kompilasi program melalui menu **Execute > Compile** atau dengan menekan**F9**,seperti Gambar 1.1.
- 6. Perhatikan hasil kompilasi program pada bagian "Compile Log". Jika kompilasi sukses, maka akan ditampilkan pesan kurang lebih seperti Gambar 1.2.
- 7. Jalankan program (running) melalui menu **Execute > Run** atau dengan menekan**F10**. Hasil program akan ditampilkan pada window seperti pada Gambar 1.3.
- 8. Atau melalui menu Compile & Run atau menekan **F11**,untuk melakukan kompilasi dan menjalankan program secara langsung, seperti Gambar dibawah ini.

|                   |  |  | Execute Tools AStyle Window Help |    |
|-------------------|--|--|----------------------------------|----|
| <b>HH</b> Compile |  |  |                                  | F9 |
| Run               |  |  | F10                              |    |
| Compile & Run     |  |  | F11                              |    |

Gambar 1.1

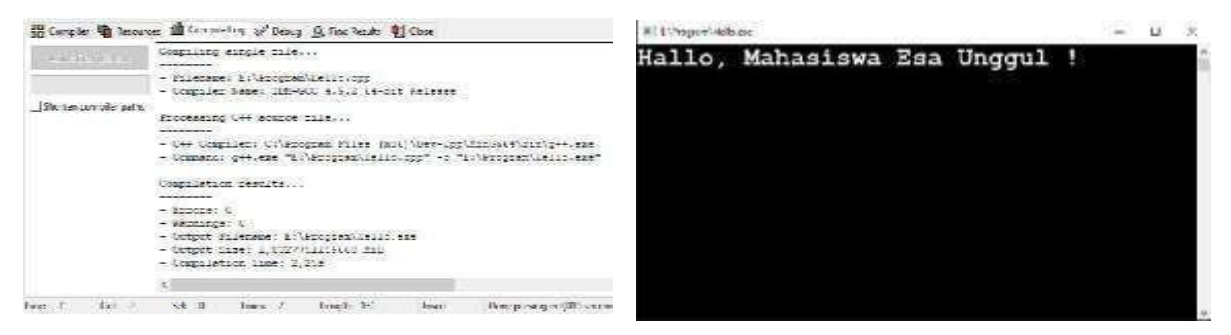

Gambar 1.2 Gambar 1.3

Note :

*Sebelum mulai melakukan coding program, diingat bahwa bahasa C atau C++ bersifat "case sensitive", yang artinya huruf besar dan huruf kecil dibedakan. Maupun dalam code-code yang digunakan jangan sampai kurang sedikitpun. "Semangat "*

Tuliskan dan jalankan beberapa program berikut ini dan jelaskan maksud pemrograman berikut dengan hasil running yang terjadi !

```
a. Program 1
```

```
1 #include<iostream>
 2 #include<conio.h>
 3 #include<windows.h>
 4 using namespace std;
 5 \oplus void gotoxy(int x, int y)
         COORD coord;
 6
 \overline{\phantom{a}}coord.X = x;\bf8coord.Y = y;\mathbf{9}SetConsoleCursorPosition(GetStdHandle(STD_OUTPUT_HANDLE), coord);
10<sup>L</sup>11 \boxplus \text{int main()}gotoxy(1,4);12cout<<"Hallo Mahasiswa";
13
14
          getch();
15<sup>L</sup>
```

```
b. Program 2<br>1 \text{HincIndex}2 #include<conio.h>
      3 using namespace std;
      4 \boxminus int main(){
      5<sup>1</sup>float bil1, bil2, hasil;
      \epsilon\overline{\phantom{a}}bil1 = 50;\bf{8}bil2 = 50;\mathbf{9}10
               hasil = bil1*bi12;1112cout<<"Hasil kali dari "<<br />bil1<<" dan "<<br />bil2<<" adalah "<<hasil;
    13
               getch();
    14 \n\vert
```
c. **Program 3**

```
1 #include<iostream>
 2 #include<conio.h>
 3 using namespace std;
4 \boxminus int main(){
        const int sks=4, nim=201581178;
 5
        char nama[12]="Mia Kastina", matkul[]="Struktur Data";
 6
 \overline{7}float nilai1, nilai2, nilai3;
        nilai1=90;
 8
 9
        nilai2=80;
        nilai3=(nilai1 + nilai2)/2;10
        cout<< "Nama Mahasiswa : "<<nama<< "\n";
11\left| : \right."<<nim<<"\n";
12cout<< "NIM
                                : "<<matkul<<"\n";
        cout<<"Mata Kuliah
13
                                : "<<sks<<"\n";
14
        cout<<"SKS
                                : "<<nilai1<<"\n";
15
        cout<<"Nilai Teori
        cout<<"Nilai Praktek : "<<nilai2<<"\n";
1617
        cout<<"Nilai Akhir : "<<nilai3<<"\n";
18
        getch();
19<sup>L</sup>
```
# **PRAKTIKUM 2 ARRAY**

Array atau Larik merupakan Struktur Data sederhanayang dapat didefinisikan sebagai pemesanan alokasimemory sementara pada komputer*.*Dalam implementasinya, Array merupakankumpulan dari nilai-nilai data bertipe sama dalam urutan tertentu yang menggunakan sebuah nama yang sama. Nilai-nilai data pada suatu larik disebut dengan elekmen-elemen larik. Letak urutan dari suatu larik ditunjukkan oleh suatu subscript atau index.

#### **Karakteristik Array** :

- a. Mempunyai batasan dari pemesanan alokasi memory(bersifat statis)
- b. Mempunyai type data sama (bersifat homogen)
- c. Dapat diakses secara acak

#### **Hal yang harus diketahui dalam mendeklarasikan array :**

- a. Type data array
- b. Nama variabel array
- c. Subskrip / index array

#### **Jenis Array (yang akan dipelajari) adalah :**

- a. Array Dimensi Satu
- b. Array Dimensi Dua
- c. ArrayDimensi Tiga

Arraydimensi satu adalah array yang terdiri dari n buah kolom atau array yang terdiri dari 1 subskrip arraysaja. Setiap elemen array satu dimensi dapat diakses melalui indeks yang terdapat di dalamnya.

#### **Bentukpendeklarasian :**

tipe\_data nama\_array [jumlah\_elemen];

#### **Contoh :**

int ANGKA [10]; atau int ANGKA  $[10] = \{2,3,4,5,6,1,7,3,55,3\};$ 

Array dua dimensi adalah array yang tersusun dalam bentuk baris dan kolom membentuk table, singkatnya dalam array dua dimensi kita membuat data yang tersusun dalam table.

#### **Bentukpendeklarasian :**

tipe\_data nama\_array [jumlah\_elemen\_baris] [jumlah\_elemen\_kolom];

**Contoh :**  $Inty[2][2];$ 

Array tiga dimensi adalah array yang memiliki banyak dimensi. Larik tersebut memiliki dimensi sesuai dengan kebutuhan

#### **Bentukpendeklarasian:**

tipe\_data nama\_variabel[jumlah\_baris][jumlah\_kolom][panjang\_karakter];

#### **Contoh :**

int x[2][2][2];

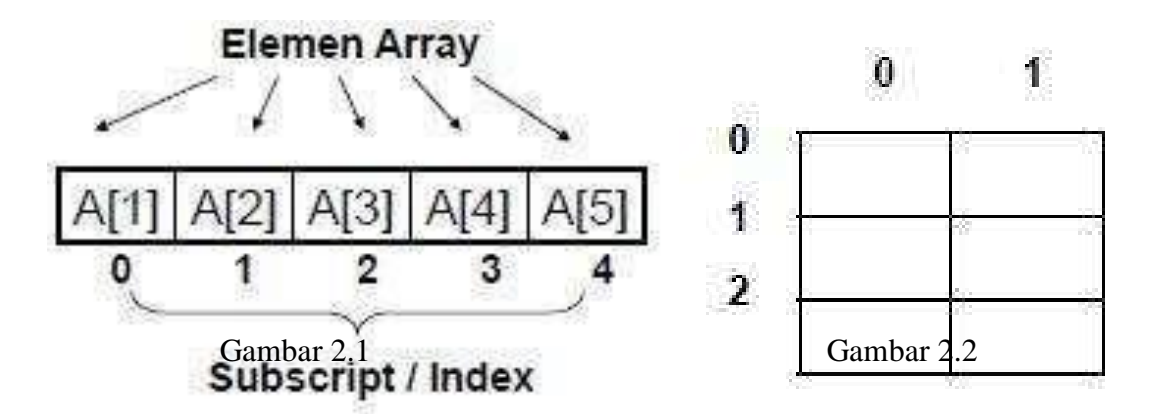

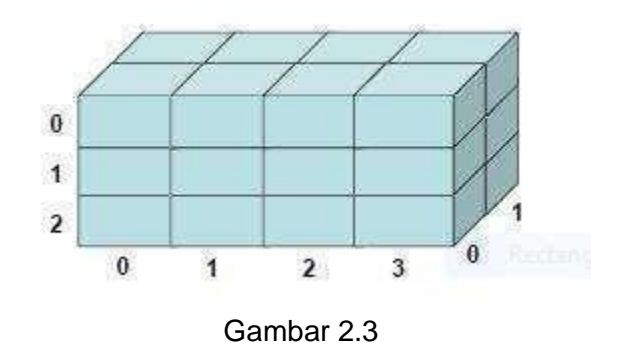

#### **Keterangan :**

*Gambar 2.1 = Array Dimensi 1 Gambar 2.2 = Array Dimensi 2 Gambar 2.3 = Array Dimensi 3* **a. Program 1**

**Array Dimensi 1**

```
#include<iostream>
 12^{\circ}#include<conio.h>
 \overline{3}using namespace std;
 \overline{4}int \text{main}()5日{
 6
         int a;\overline{7}int b[5];
 8
         for(a=0; a<5; a++)9白
          €
              cout<<"Masukan Angka indeks ke ["<<a<<"] = ";
10
              \text{cin}>b[a];
11
12ł
13for(a=0; a<5; a++)14日
          €
15
          cout<<"\nTampilan angka ke "<<a+1<<" = ";
16
          cout<<br />b[a];
17
          ł
18
         getch();
19<sup>1</sup>
```
**b. Program 2 Array Dimensi 2**

```
#include <iostream>
\mathbf{1}#include <conio.h>
\overline{2}using namespace std;
3<sup>1</sup>4 \boxminus int main(){
5
```

```
int matrik[3][4] = {\{(0,1,2,3)\}, {4,5,6,7}, {8,9,1,2}};
 \epsilonint i,j;\overline{7}cout<<"Matrik 3x4\n";
           \text{count} < "============\n";
 8
           for(i=0; i<3; i++)9白
                  for(j=0; j<4; j++)10日
                    cout<<" "<<matrik[i][j];
11
                  ł
1213cout << endl;
14
           }
15
           getch();
16<sup>\downarrow</sup>}
```
## **c. Program 3**

**Array Dimensi 3**

```
\mathbf{1}#include <iostream>
 \overline{2}#include <conio.h>
     using namespace std;
 \overline{3}4
     int \text{main}()5日{
 6
         int i, s;char h=64, nama[4][5][22]={
 7E
 8
         "Rifky", "Destian", "Vienie", "Andre", "Mia",
          "Della", "Vanya", "Vio", "Indri", "Nilna",
 9
         "Hakim", "Bagus", "Firman", "Amin", "Awan",
10
          "Ramdhan", "Gilang", "Lingga", "Rizky", "Kevin"
11
12\};
         cout<<" Daftar Nama Kelompok : \n";
13
         for(i=0; i<4; i+1)
14
15日
          ₹
              +h;
16
              cout<<" Kelompok "<<h;
17
18
              for(s=0; s<5; s++)19<sup>5</sup>cout<<"\n\t"<<s+1<<". "<<nama[i][s];
20
21cout<<"\n";
22
23getch();
24
25
     P
```
Buatlah sebuah program dari pernyataan berikut ini (pilih salah satu) :

- 1. Suatularikdengannamadaydideklarsikansebagaiberikut: *inthari[] ={mon,tue,wed,thu,fri}*
- 2. Suatu larik untuk menghitung rata-rata deret bilangan ganjil 1 sampai 100 yang habis dibagi 5.

# **PRAKTIKUM 3 SEARCHING**

Searching merupakan proses fundamental dalam pengelolaan data.Proses pencarian adalah menemukan nilai (data) tertentu di dalam sekumpulan data yang bertipe sama (baik bertipe dasar atau bertipe bentukan).

#### **Metode Searching(yang akan dipelajari) adalah :**

- 1. Sequential Search
- 2. Binary Search

Sequential Searchatau sering disebut pencarian linier.Menggunakan prinsip data yang ada di bandingkan satupersatu secara berurutan dengan yang dicari. Pada dasarnya, pencarian ini hanya melakukan pengulangan dari 1 sampai dengan jumlah data. Pada setiap perulangan , di bandingkan data ke-i dengan yang dicari. Apabilasama , berarti data telah ditemukan . Sebaliknya apabila sampai akhir pengulangan , tidak ada yang sama berarti data tidak ada.

Binary search adalah sebuah algoritma pencarian dengan cara membagi data menjadi dua bagian setiap kali terjadi proses pencarian untuk menemukan nilai tertentu dalam sebuah larik (array) linear. Sebuah pencarian biner mencari nilai tengah (median), melakukan sebuah pembandingan untuk menentukan apakah nilai yang dicari ada sebelum atau sesudahnya, kemudian mencari setengah sisanya dengan cara yang sama.

#### 1. **Sequential Search**

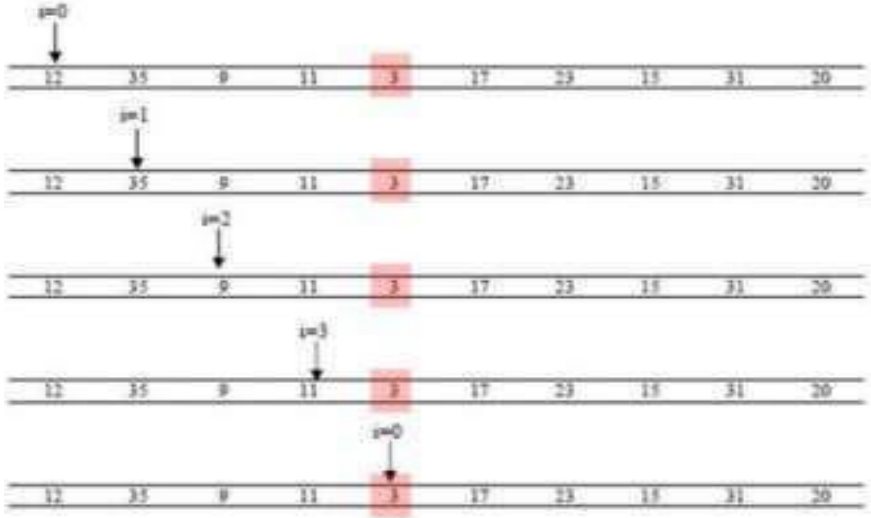

Mencari posisi data dengan nilai 3. key=3;

Data[4]=3 sama dengan key=3 maka data ditemukan dan diberikan nilai pengembalian i (posisi) dan proses dihentikan.

#### 2. **Binary Search**

**Contoh Data:** 

Misalnya data yang dicari 17

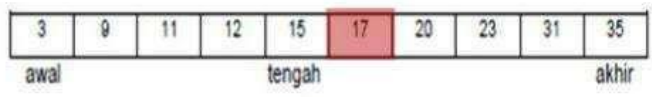

Karena 17 > 15 (data tengah), maka: awal = tengah + 1

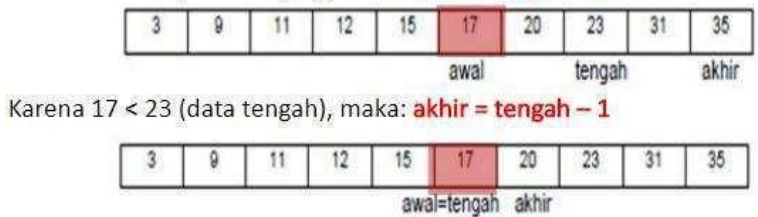

Karena 17 = 17 (data tengah), maka KETEMU!

## **a. Program 1**

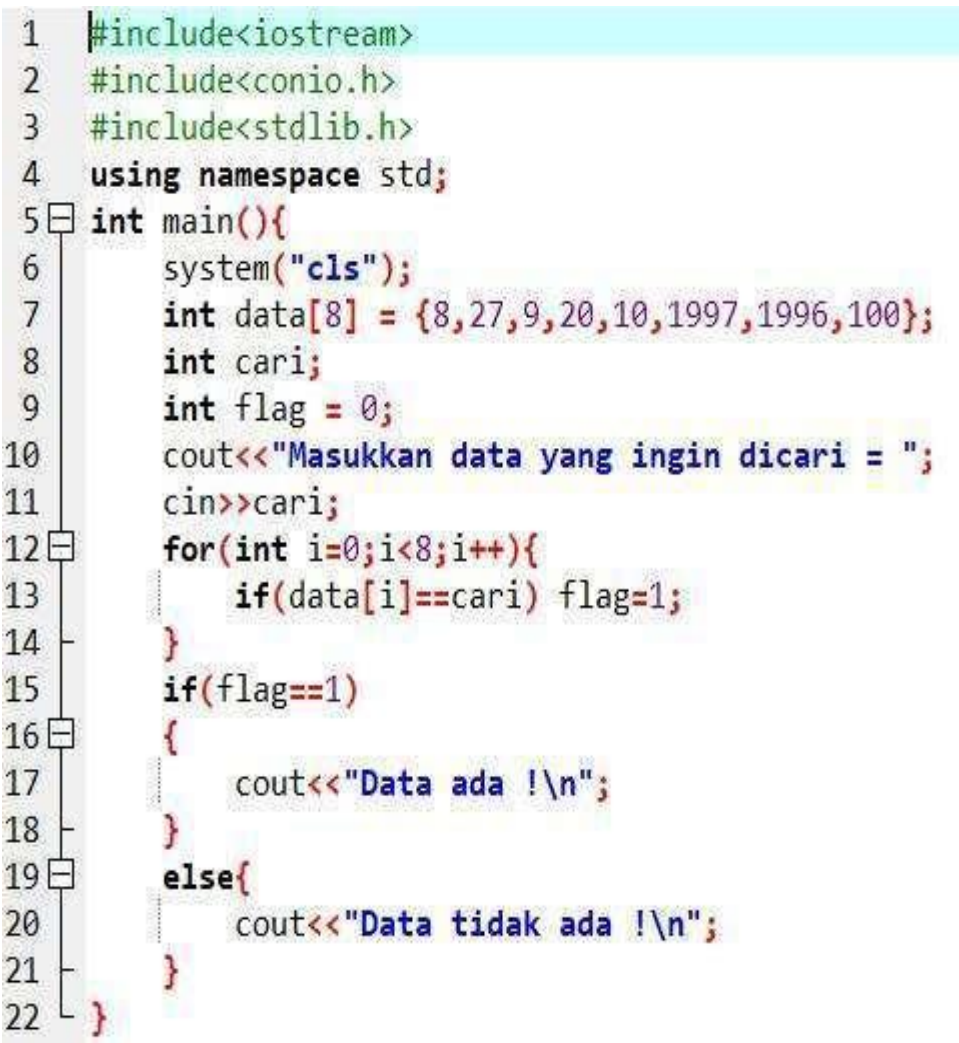

**b. Program 2**

```
1 #include <iostream>
 2 #include <conio.h>
 3 using namespace std;
 4 int main()
 5 = 1\mathsf{6}int n, i, posisi, x, temu;
 \overline{7}int a[5];
        cout<<"Pencarian data dengan sequential search \n\n";
 8
 9
        coutke"Banyak data : ";
10
        cin>>n;
11for(i=0; i<n; i++)12^{-}€
             coutkk"Masukan angka : ";
13
14
             cin>>a[i];
15
        ł.
        cout<<"Data yang akan dicari : ";
16
17
        cin>>x;
18
        temu=0;
19
        i=0;20<br>21 \opluswhile((temu == 0)&&(i<n))22
        if(a[i]=x)23白
             €
24
                 temu=1;25
                  posisi=i;
26
27
        else
28
        i=1+1;
29
         Y
30
         if(temu==1)
             cout<<"Ditemukan pada posisi "<<posisi+1<<" bernilai "<<x;
31
        else
32
             cout<<" Tidak ditemukan \n"<<x;
33
    getch();
34
35<sup>1</sup>
```

```
c. Program 3
    1 #include <iostream>
       #include <conio.h>
    \overline{2}3 using namespace std;
    4 int data[10]={1,3,4,7,12,25,40,65,78,90};
       int binary_search(int cari)
    5<sub>5</sub>6 \not\sqcap {
    \overline{7}int a, b, c;8
            int n=10;9
            a=0;b=n-1;10
            int temu=0;
   11
   12while (a < b && temu==0)
   13日
            ₹
   14
                 c = (a + b)/2;15
                 if (data[c]=cari)16
                 temu=1;17
                 else
   18
                 if(carixdata[c])19
                 b = c - 1;20
                 else a=c+1;
   21Y
   22if(temu==1) return 1; else return 0;
       N
   23<sup>L</sup>int \text{ main}()24
   25日{
   26
            int cari, hasil;
            cout<<"Pencarian data dengan binary search \n\n";
   27
   28
            cout<<"Masukan data yang ingin di cari = ";
   29
            cin>>cari;
   30
            hasil = binary search(cari);
   31
            if(hasil==1)32日
            €
   33
                 cout<<"Data ada!"<<endl;
   34
            Y
   35
            else
            if(hasil==0)36
            cout<<"Data tidak ada!"<<endl;
   37
       getch();
   38
   39<sup>1</sup>
```

```
Sel: 0 Lines: 39 Length: 664 Insert
                                            Done parsing in 0,016 seconds
```
Tuliskan dan jalankan dua program berikut ini dan jelaskan perbedaan dari kedua pemrogramantersebut!

**a. Program 1**

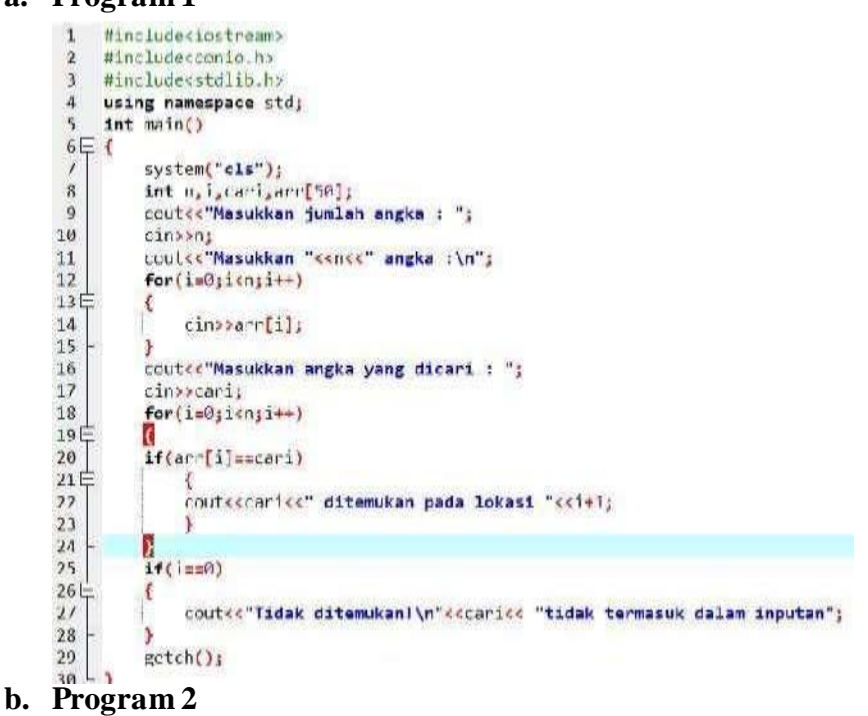

```
\begin{smallmatrix}1\\1\\2\end{smallmatrix}#include<iostream>
          #include<conio.h>
 \, 3
          #include<stdlib.h>
 4
          using namespace std;
 5
          int main()
\begin{array}{c} 5 \\ 6 \\ 7 \\ 8 \\ 9 \end{array} (
                system("cls");<br>int n, i, arr[50],cari,atas,bawah,tengah;<br>cout<<"Masukkan jumlah angka : ";
 9
                cin>>n;<br>cout<<"Masukkan "<<n<<" angka :\n";
10
11\,12\,for (i=0; i<sub>0</sub>; i<sub>++</sub>)13日
                 ŧ
                       cin>>arr[i];
1415
16
                cout<<"Masukkan angka yang akan dicari : ";
17\,cin>>cari;
                einsetan<br>
bawah = 0;<br>
bawah = n-1;<br>
tengah = (atas+bawah)/2;<br>
while (atas <= bawah)
18
19
20
\bf{21}\begin{array}{c}\n\stackrel{1}{\cancel{2}} \\
\stackrel{2}{\cancel{2}} \\
\stackrel{2}{\cancel{2}} \\
\stackrel{2}{\cancel{4}}\n\end{array}\bar{\xi}if(arr[tengah] < cari)ł
25
                             atas = tengah + 1;
26J
27else if(arr[tengah] == cari)28日
                       X
29
                              cout<<cari<<" ditemukan pada lokasi "<<tengah+1<<"\n";
                             break;
30
3132else
33日
                       \mathcal{L}bawah = tengah - 1;35<br>36<br>37<br>38<br>39<br>40
                       tengah = (\text{atas} + \text{atas})/2;if(atas > bawah)È
                Ł
                       cout<<"Tidak ditemukan!\n"<<cari<<" tidak termasuk dalam inputan.";
41
                F
42getch();
43
```
## **PRAKTIKUM 4& 5 SORTING**

Sorting adalah proses mengatur sekumpulan objek menurut aturan atau susunan tertentu. Urutan objek tersebut dapat menaik (ascending = dari data kecil ke data lebih besar) atau menurun (descending = dari data besar ke data lebih kecil).

#### **Jenis Sorting(yang akan dipelajari) adalah :**

- 1. Bubble sort (gelembung)
- 2. Selection sort (maksimum/minimun)
- 3. Insertion sort (sisip)
- 4. Quick sort
- 5. exchange sort

Bubble Sort merupakan metode sorting termudah, diberi nama "Bubble" karena proses pengurutan secara berangsur- angsur bergerak/berpindah ke posisinya yang tepat, seperti gelembung yang keluar dari sebuah gelas bersoda.

#### **Jika pengurutan ascending** :

jika elemen sekarang lebih besar dari elemen berikutnya maka kedua elemen tersebut ditukar

#### **Jika pengurutan descending** :

jika elemen sekarang lebih kecil dari elemen berikutnya, maka kedua elemen tersebut ditukar

Ketika satu proses telah selesai, maka bubble sort akan mengulangi proses, demikian seterusnya. Kapan berhentinya? Bubble sort berhenti jika seluruh array telah diperiksa dan tidak ada pertukaran lagi yang bisa dilakukan, serta tercapai perurutan yang telah diinginkan.Algoritma Bubble Sorting mudah dalam sintaks, tetapi lebih lambat dibandingkan dengan algoritma sorting yang lain

Selection Sort merupakan kombinasi antara sorting dan searching.Untuk setiap proses, akan dicari elemen-elemen yang belum diurutkan yang memiliki nilai terkecil atau terbesar akan dipertukarkan ke posisi yang tepat di dalam array.

#### **Misalnya**:

Untuk putaran pertama, akan dicari data dengan nilai terkecil dan data ini akan ditempatkan di indeks terkecil (data[0]), pada putaran kedua akan dicari data kedua terkecil, dan akan ditempatkan di indeks kedua (data[1])

Selama proses, pembandingan dan pengubahan hanya dilakukan pada indeks pembanding saja, pertukaran data secara fisik terjadi pada akhir proses.

Insertion Sort mirip dengan cara orang mengurutkan kartu, selembar demi selembar kartu diambil dan disisipkan (insert) ke tempat yang seharusnya.

- Pengurutan dimulai dari data ke-2 sampai dengan data terakhir, jika ditemukan data yang lebih kecil, maka akan ditempatkan (diinsert) diposisi yang seharusnya.
- Pada penyisipan elemen, maka elemen-elemen lain akan bergeser ke belakang

Quick Sort merupakan suatu algoritma pengurutan data yang menggunakan teknik pemecahan data menjadi partisi-partisi, sehingga metode ini disebut juga dengan nama partition exchange sort. Untuk memulai irterasi pengurutan, pertama-tama sebuah elemen dipilih dari data, kemudian elemen-elemen data akan diurutkan diatur sedemikian rupa, sehingga nilai variabel Sementara berada di suatu posisi ke I yang memenuhi kondisi sebagai berikut :

- 1. Semua elemen di posisi ke 1 sampai dengan ke I-1 adalah lebih kecil atau sama dengan Sementara.
- 2. Semua elemen di posisi ke I+1 sampai dengan ke N adalah lebih besar atau sama dengan Sementara.

Exchange Sort sangat mirip dengan Bubble Sort, banyak yang mengatakan Bubble Sort sama dengan Exchange Sort.

#### **Pebedaan :**

dalam hal bagaimana membandingkan antar elemen-elemennya.

- Exchange sort membandingkan suatuelemen dengan elemen-elemen lainnya dalam array tersebut, dan melakukan pertukaran elemen jika perlu. Jadi ada elemen yang selalu menjadi elemen pusat (pivot).
- Sedangkan Bubble sort akan membandingkan elemen pertama/terakhir dengan elemen sebelumnya/sesudahnya, kemudian elemen tersebut itu akan menjadi pusat (pivot) untuk dibandingkan dengan elemen sebelumnya/sesudahnya lagi, begitu seterusnya.

#### **1. Bubble Sort**

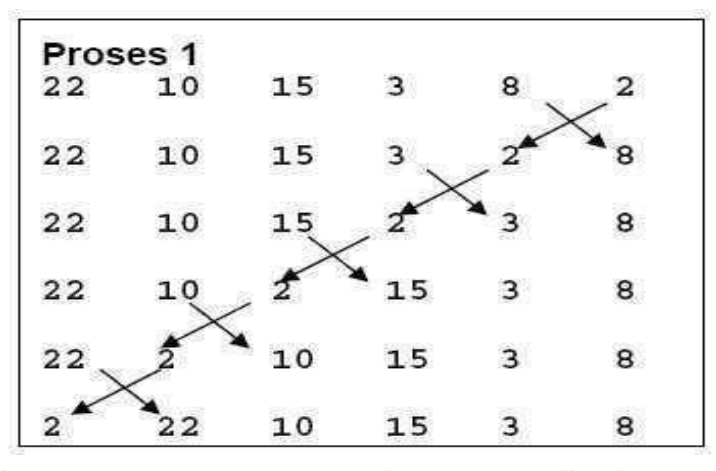

**Gambar 1. Proses ke-1 algoritma Bubble Sorting**

Pada gambar diatas, pegecekan dimulai dari data yang paling akhir, kemudiandibandingkan dengan data di depannya, jika data di depannya lebih besar maka akanditukar.

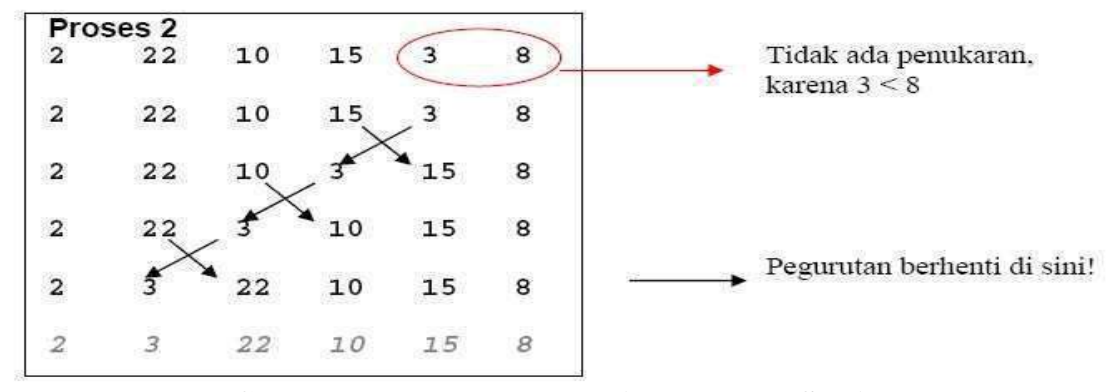

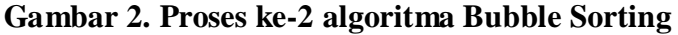

Pada proses kedua, pengecekan dilakukan sampai dengan data ke-2 karena datapertama pastisudah paling kecil.

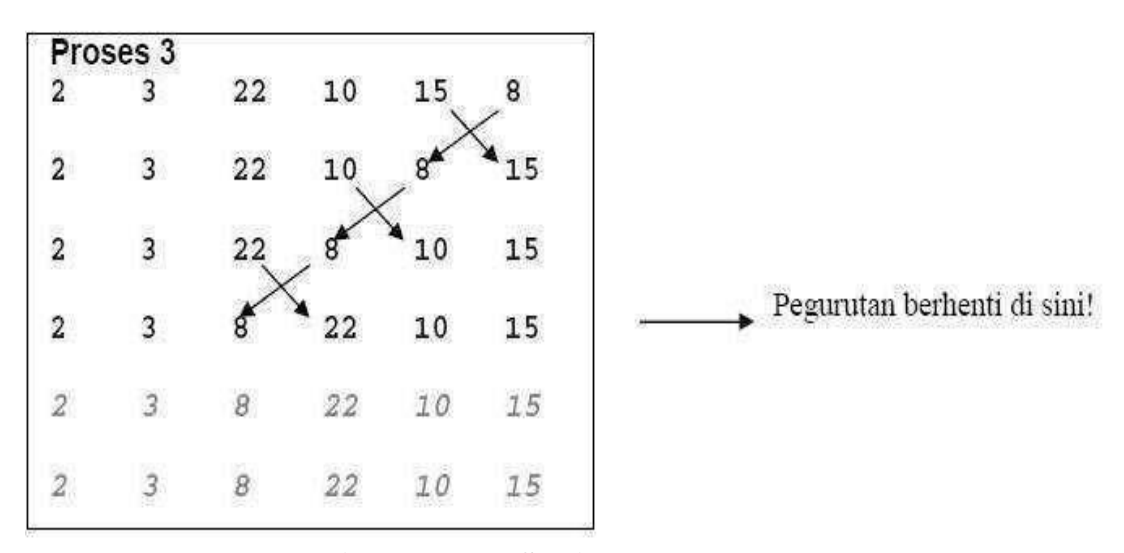

**Gambar 3. Proses ke-3 algoritma Bubble Sorting**

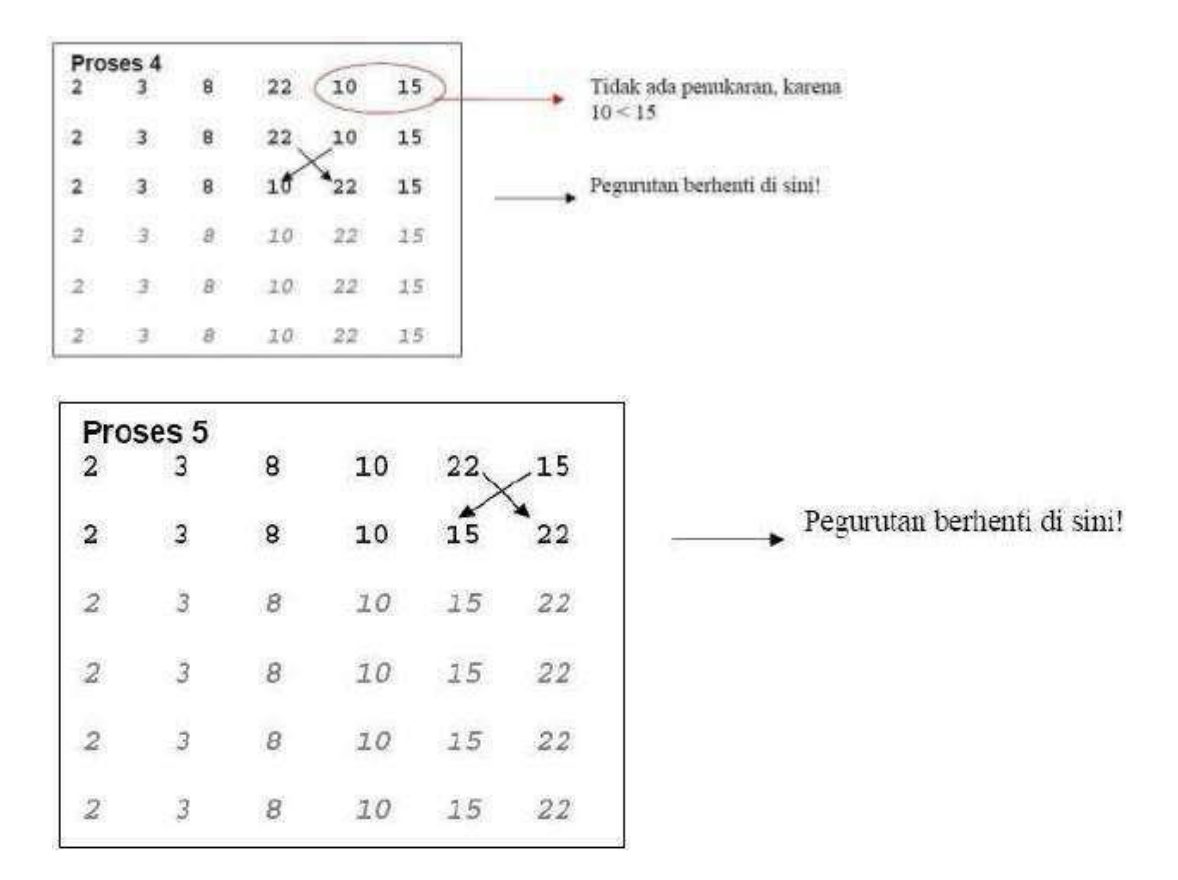

**Gambar 5. Proses ke-5 algoritma Bubble Sorting**

#### **2. Selection Sort**

Proses<sub>2</sub> Proses<sub>1</sub>  $\mathbf{2}% =\mathbf{2}+\mathbf{2}+\mathbf{3}+\mathbf{4}+\mathbf{5}+\mathbf{5}+\mathbf{5}+\mathbf{6}+\mathbf{6}+\mathbf{5}+\mathbf{5}+\mathbf{6}+\mathbf{5}+\mathbf{6}+\mathbf{6}+\mathbf{5}+\mathbf{5}+\mathbf{6}+\mathbf{6}+\mathbf{6}+\mathbf{5}+\mathbf{5}+\mathbf{6}+\mathbf{6}+\mathbf{6}+\mathbf{6}+\mathbf{6}+\mathbf{5}+\mathbf{6}+\mathbf{6}+\mathbf{6}+\mathbf{6}+\mathbf{6}+\mathbf{6}+\mathbf{6}+\mathbf$ ö  $\mathbf{1}$ 3 4 п, 0  $\mathbf 1$  $\overline{2}$  $\overline{3}$  $\bf{4}$ 5 32 75 69 58  $21$ 40 75  $21$ 69 58  $32$ 40 Pembanding Posisi Posisi Pembanding  $32 < 75$ 0 75 > 69 (tukar idx) 2 0  $32 < 69$ 69 > 58 (tukar idx) 3 O  $32 < 58$ 58 > 32 (tukar idx) 4  $32 > 21$  (tukar idx) 4  $32 < 40$  $\overline{4}$  $21 < 40$ 4 Tukar data ke-0 (32) dengan data ke-4 (21) Tukar data ke-1 (75) dengan data ke-4 (32) S.  $\,1\,$  $\overline{a}$ 3  $\ddot{\phantom{a}}$ o  $\circ$  $\mathbf 1$  $\overline{\mathbf{2}}$ 5  $\overline{\mathbf{3}}$  $\bf{4}$ 75  $21$ 69 58 32  $40$ 21 32 69 58 75 40

**Selection Sort**

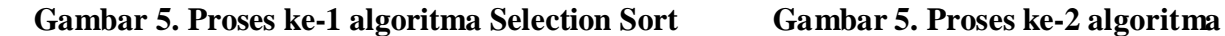

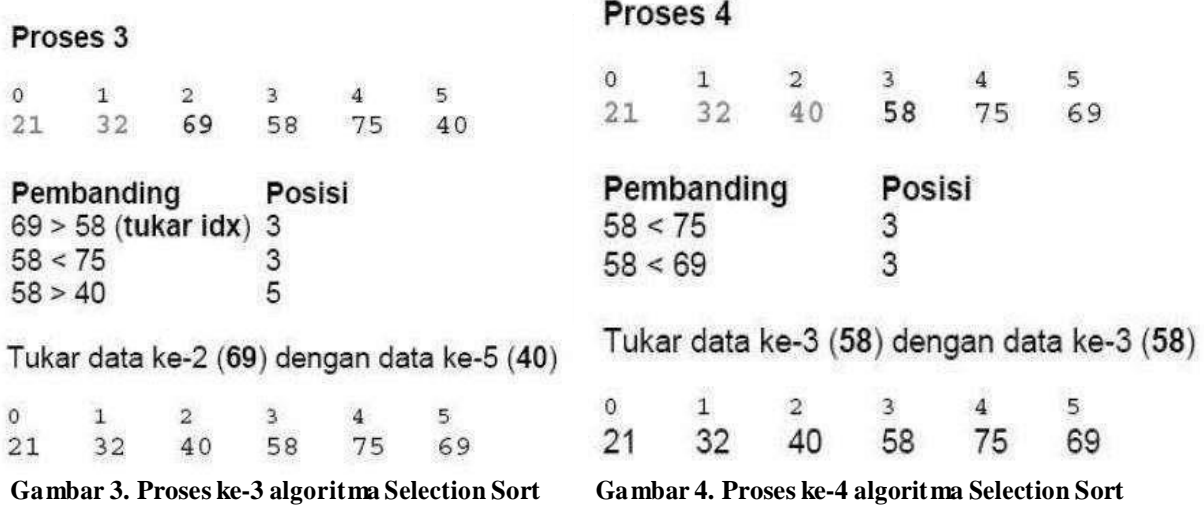

#### Proses 5

 $\begin{array}{cc} 0 & 1 \\ 21 & 32 \end{array}$  $\frac{2}{40}$  $\frac{3}{58}$  $\frac{4}{75}$  $\sqrt{5}$ 69

Pembanding Posisi  $75 > 69$ 5

Tukar data ke-4 (75) dengan data ke-5 (69)

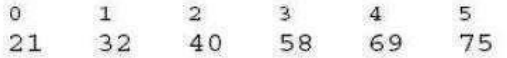

**Gambar 5. Proseske-5 algoritma SelectionSort**

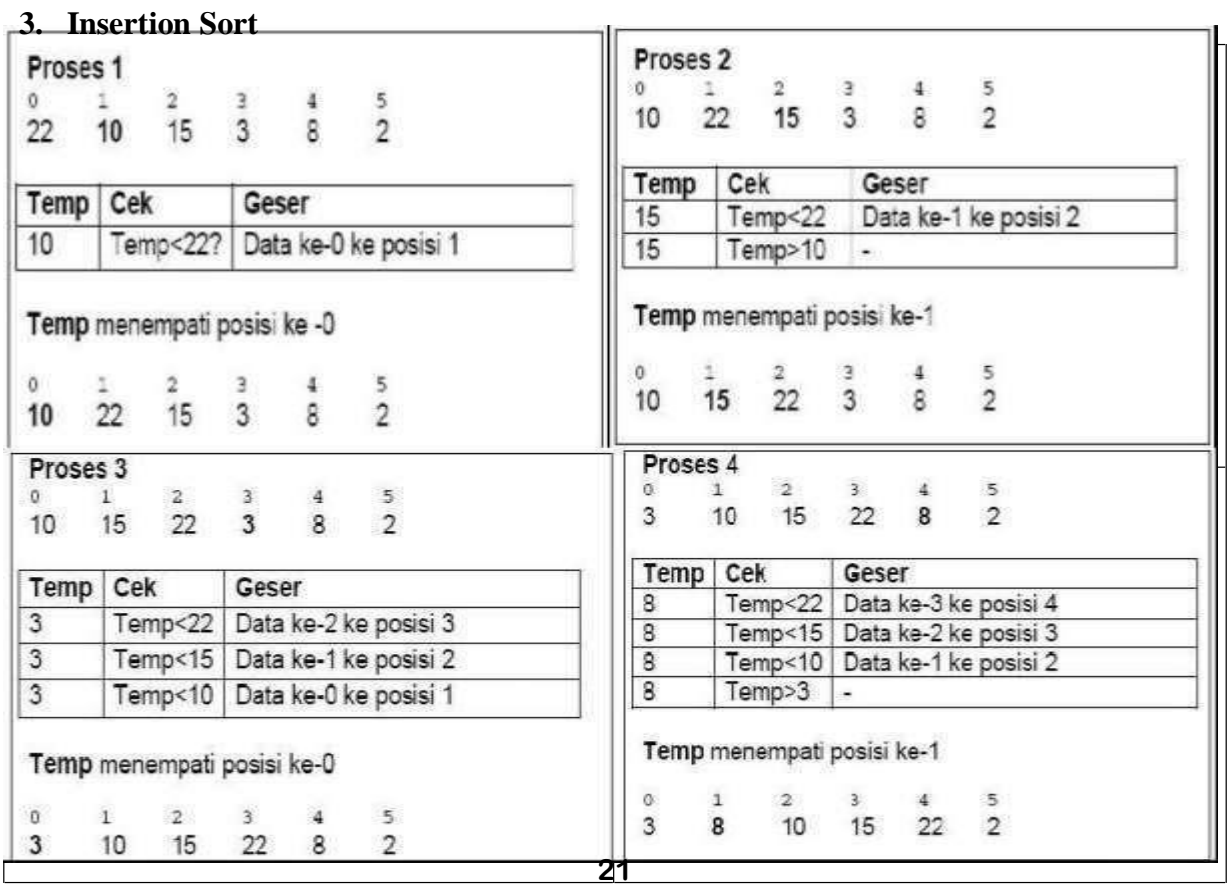

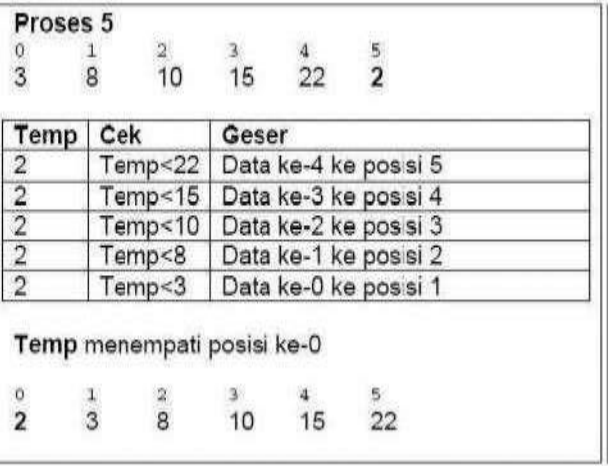

## **4. Quick sort**

Contoh proses pengurutan Quick sort

Data yang akan diurutkan secara ascending : 5  $\overline{\mathbf{3}}$  $\overline{\tau}$  $\mathbf 2$ 

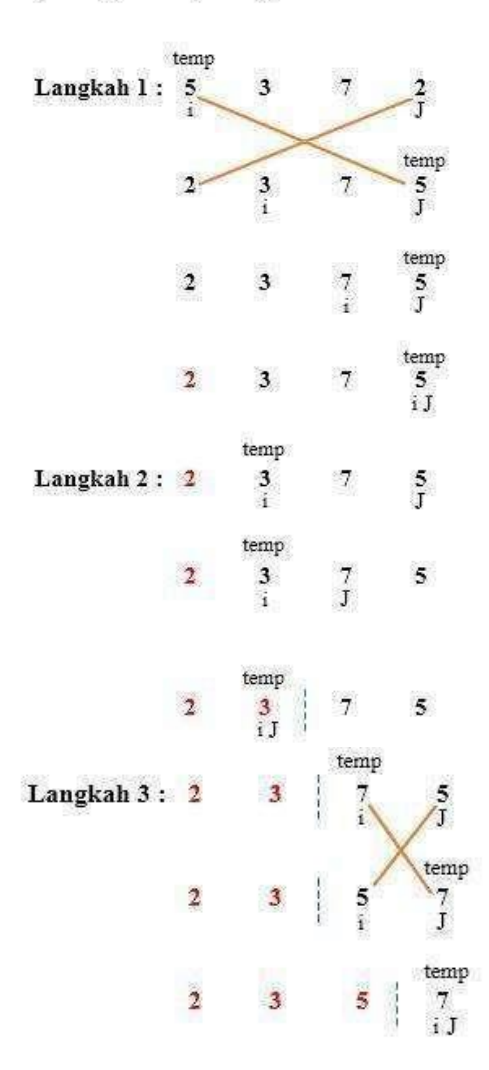

Data yang telah terurut secara ascending:

 $\overline{\tau}$  $\overline{\mathbf{2}}$  $\mathbf{3}$  $\overline{5}$ 

## **5. Exchange Sort**

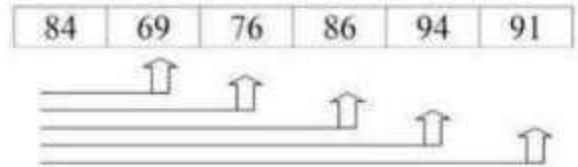

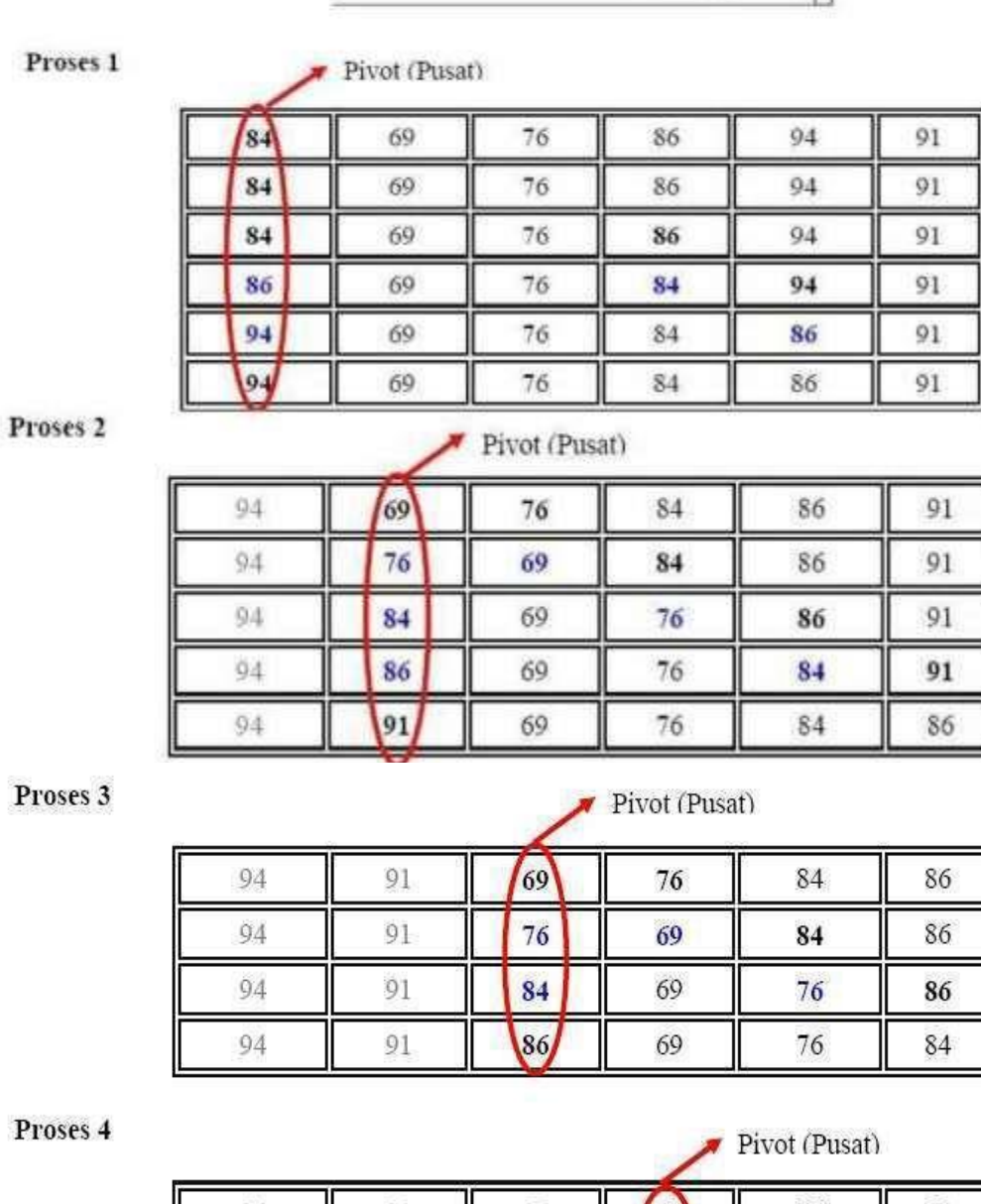

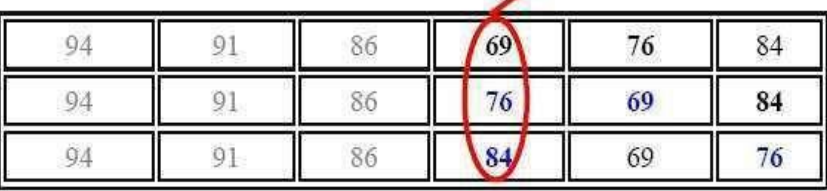

Proses 5

Pivot (Pusat)

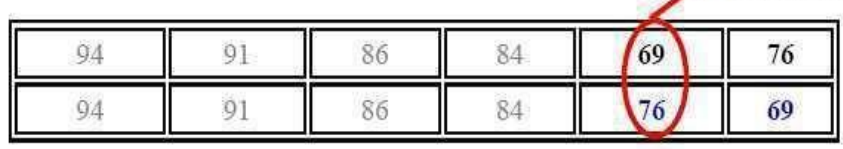

#### **a. Program**

```
1 Winclude (iostream)
 2 #include <stdlib.h>
 3 #include <conio.h>
 4 using namespace std;
 5 int data[100], data2[100];
 6 int n;
\overline{I}8 void tukar(int a, int b)
9\sqcap f18int t:
11
        t = data[b];12data[b] = data[a];13
        data[a] = t;14 -}
15
16 void bubble_sort()
17H18
        for(int i=1; i(n; i++)19H€
           for(int j=n-1; j>=i; j--)2821H\epsilon22if(data[j]\check{data[j-1]}) tukar(j,j-1);
            \mathcal{F}23 -24+¥.
25coutes"bubble sort selesail"ccendl;
262728
   void exchange_sort()
29日[
30for (int i=0; i<n-1; i++)
31日
        €
            for(int j = (i+1); j(n; j++)3233日
            t
34if (data [i] > data[j]] tukar(i,j);
35
            ł
36
37cout<<"exchange sort selesai!" (sendl;
38 \downarrow39
40
   void selection_sort()
41日(
42int pos, i, j;
            for(f = 0; i(n-1); i++)4344 -45pos = i;for(j = 1+1; j<n; j++)46
47日
                \leftarrow48
                    if(data[j] { else | }X
49 -
50
            if(pos != i) tukar(pos, i);51 -cout<<"selection sort selesai!" (<endl;
5253 - 15455 void insertion_sort()
56Hint temp, i, j;
57
        for(i=1;i<n;i++)
58
59日
        \mathbf{f}temp = data[i];<br>j = i -1;
68
5162while(data[j]>temp && j>=0)
63日
            €
               data[j+1] = data[j];64
65
               j - j66
67
            data[j+1] = temp;58
69
        cout<<"insertion sort selesail" <<endl;
```

```
24
```

```
70^{1}7172 void QuickSont(int L, int R)
 73 \neq 1int i, j;7475
           int mid;
 76
           i = 1;\overline{11}j = R78
           mid = data[(L+R) / 2];79
           do
 80<sup>1</sup>while (data[i] < mid) i++;<br>while (data[j] > mid) j--;
 81
 82
           if (i \leftarrow j)83
 84
           \left\{ \right.85
                tukar(i,j);1 + 186
 87
                j_{2}88
           };
 89
          while (i \in j);<br>if (L \in j) QuickSort(L, j);<br>if (i \in R) QuickSort(i, R);
 90
 9192
 93^{\frac{1}{2}}94
 95
      void Input()
 96797
           cout<<"Masukkan jumlah data = "; cin>>n;
 98
           for(int i=0; i in; i++)99<sup>1</sup>£
                cout<<"Masukkan data ke-"<<(i+1)<<" = "; cin>>data[i];
198
101
                data2[i] = data[i];192
103 - 1194
      void Tampil()
105
106 \exists{
           cout<<"Data : "<cendl;
197
198
           for(int i=0;i<n;i++)
199<sup>1</sup>cout<<data[i]<<"";
110
111112
           cout<cendl;
113114
115 void AcakLagi()
1167()for(int i=0; i<n; i++)117
118日
           \mathcal{L}119
               data[i] = data2[i];120
           ٠
121
           cout<<"Data sudah teracak!"<<endl;
122123
      int main()
124
125 -126 int pil;
      system("cls");
127
128
           do
129 =
           τ
           system("cls");
130
          131
132
133
          coutes" 1. Input Data"scendl;<br>coutes" 2. Bubble Sort"scendl;
134
135
          coutse" 3. Exchange Sort"ssendl;<br>coutse" 4. Selection Sort"ssendl;
136
137
          couter" 5. Insertion Sort"cendl;
138
```
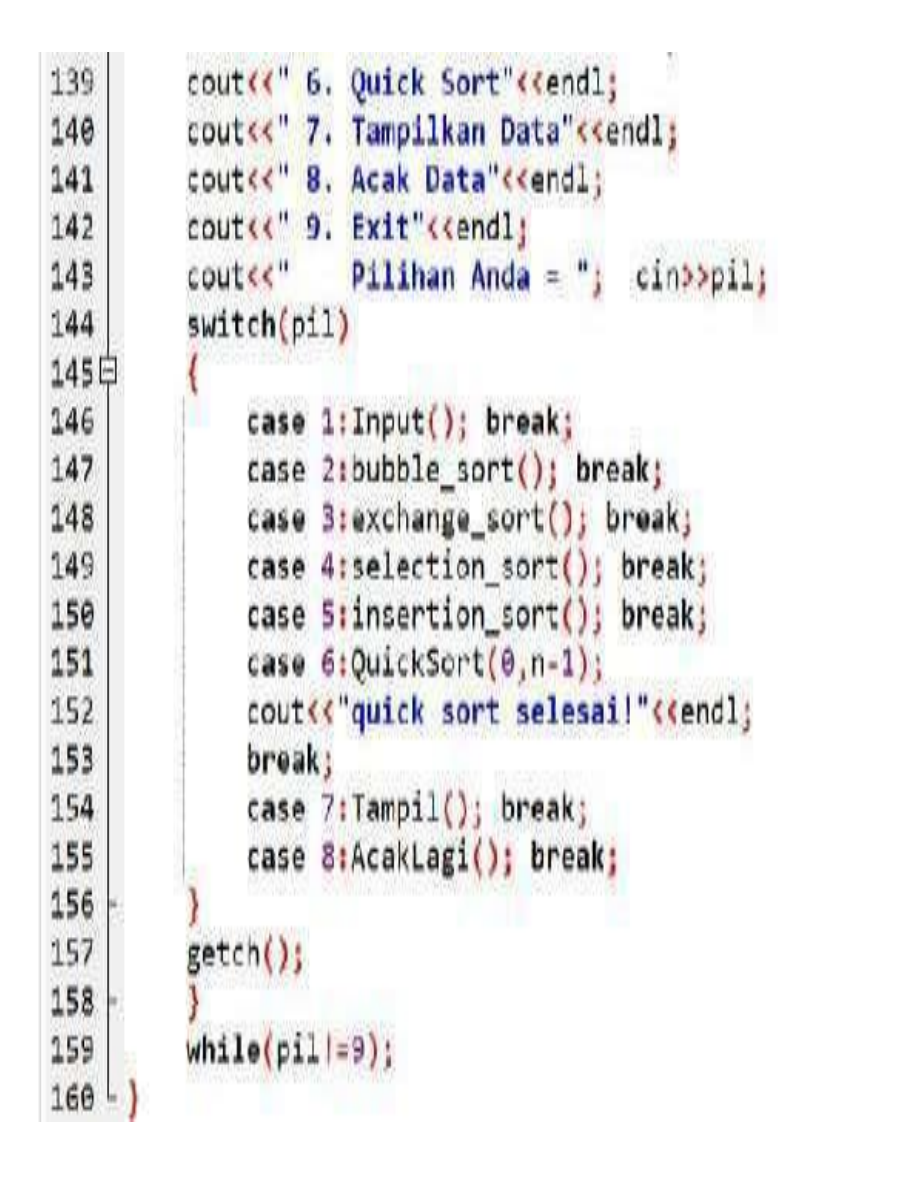

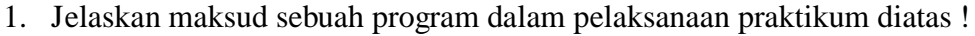

2. Buatlah sebuah program yang menunjukkan aktivitas sorting dengan menggunakan salah satu metode sorting dan jelaskan kenapa menggunakan metode tersebut !

# **PRAKTIKUM 6& 7 LINKED LIST**

Linked List adalah suatu cara untuk menyimpan data dengan struktur sehingga programmer dapat secara otomatis menciptakan suatu tempat baru untuk menyimpan data kapan saja diperlukan. Linked list dikenal juga dengan sebutan senarai berantai adalah stuktur data yang terdiri dari urutan record data dimana setiap record memiliki field yang menyimpan alamat/referensi dari record selanjutnya (dalam urutan). Elemen data yang dihubungkan dengan link pada linked list disebut Node. Biasanya dalam suatu linked list, terdapat istilah head dan tail .

- 1. Head adalah elemen yang berada pada posisi pertama dalam suatu linked list
- 2. Tail adalah elemen yang berada pada posisi terakhir dalam suatu linked list.

#### **Jenis Linked List (yang akan dipelajari) adalah :**

- 1. Single Linked List
- 2. Double Linked List
- 3. Circular Linked List
- 4. Multiple Linked List

Ada 5 proses dasar dalam Linked List :

#### **1. ProsesInisialisasi**

- Proses awal → menyatakan Linked List belum ada.
- · Algoritma:

$$
First = Null;
$$
  

$$
Last = Null;
$$

· Ilustrasi Proses:

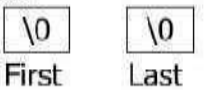

#### **2. Membuat simpul baru.**

· Instruksi:

```
P = (simpul * ) malloc(sizeof(simpul));
```

```
· Algoritma:
```

```
void Buat_Simpul(int x)
\{P = (simput * ) malloc(sizeof(simpul));
         if (P = NULL)P \rightarrow Info = x;\{else
                   cout<<"Simpul gagal dibuat";
\mathcal{F}
```
#### **3. Membuat simpul awal.**

· Algoritma:

```
void Awal()
                                         Svarat:
\{1. Linked List belum ada.
         First = P;2. Sudah ada simpul yang akan dijadikan simpul awal.
         Last = P;P \rightarrow Link = NULL;
```
**4. Menambahkan simpul baru ke dalam Linked List (INSERT)** *Syarat :*

1.Linked List sudah ada.

2.Sudah ada simpul yang akan ditambahkan ke Linked List.

# a. Insert Kanan/Akhir

Algoritma:

void Ins\_Akhir()  $\{$ Last -> Link =  $P'_i$ Last =  $P$ ;  $P \rightarrow$  Link = NULL; }

b. Insert Kiri/Awal

Algoritma:

void Ins Awal()  $\{$  $P \rightarrow$  Link = First;  $First = P$ ; ł

c. Insert Tengah

Algoritma:

```
void Ins_Tengah()
\{P \rightarrow Link = Q ->Link;
             Q \rightarrow Link = P;
<sup>}</sup>
```
## **5. Menghapus sebuah simpul dari Linked List (DELETE)**

## *Syarat :*

1. Linked List sudah ada.

# a. Delete Kanan/Akhir

# Algoritma:

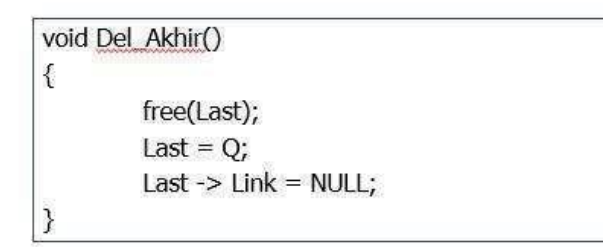

# b. Delete Kiri/Awal

# Algoritma:

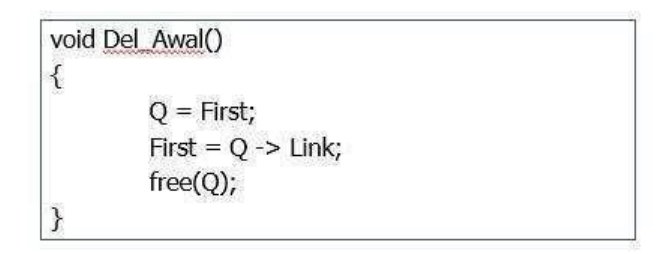

# c. Delete Tengah

Algoritma:

```
void Del_Tengah()
\{R = Q->Link;
        Q->Link = R->Link;
       free(R);\}
```
Single Linked List Dimana pointer l menunjuk ke NULL.

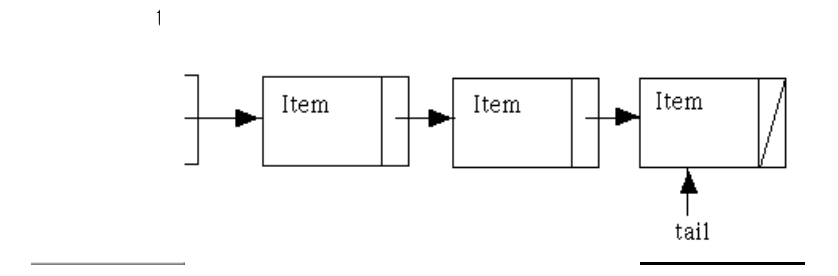

**Gambar . Ilustrasi Single Linked List**

Double Linked List merupakan suatu linked list yang memiliki dua variabel pointer yaitu pointer yang menunjuk ke node selanjutnya dan pointer yang menunjuk ke node sebelumnya. Setiap head dan tailnya juga menunjuk ke NULL.

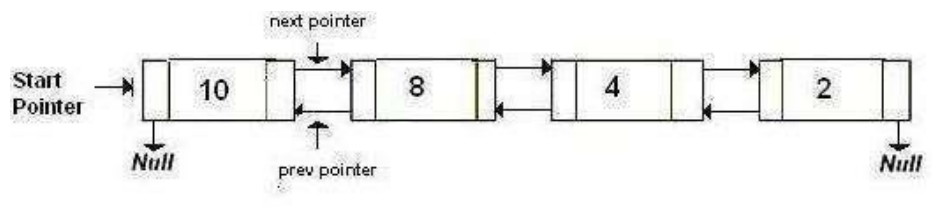

**Gambar . Ilustrasi Double Linked List**

Circular Linked List merupakan suatu linked list dimana tail (node terakhir) menunjuk ke head (node pertama). Jadi tidak ada pointer yang menunjuk NULL.

#### **Ada 2 jenis CircularLinked List, yaitu :**

1. Circular Single Linked List

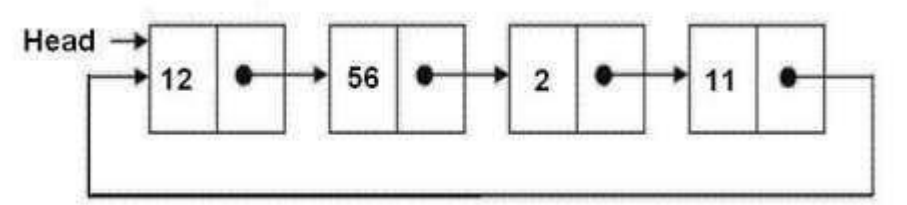

**Gambar . Ilustrasi Circular Single Linked List**

2. Circular Double Linked List

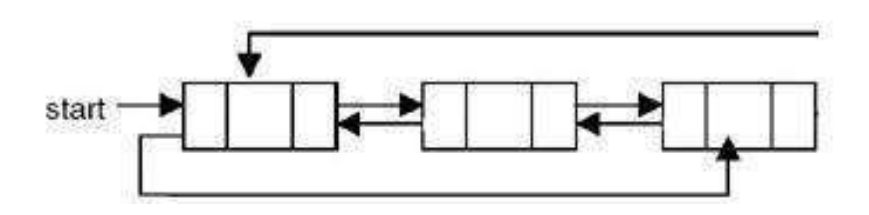

**Gambar . Ilustrasi Circular Double Linked List**

Multiple Linked List merupakan suatu linked list yang memiliki lebih dar 2 buat variabel pointer.

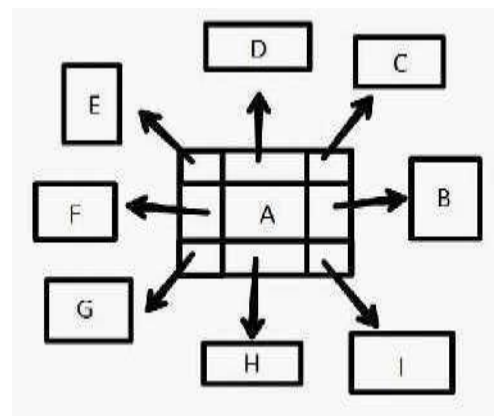

**Gambar . Ilustrasi Multiple Linked List**

#### **a. Program 1**

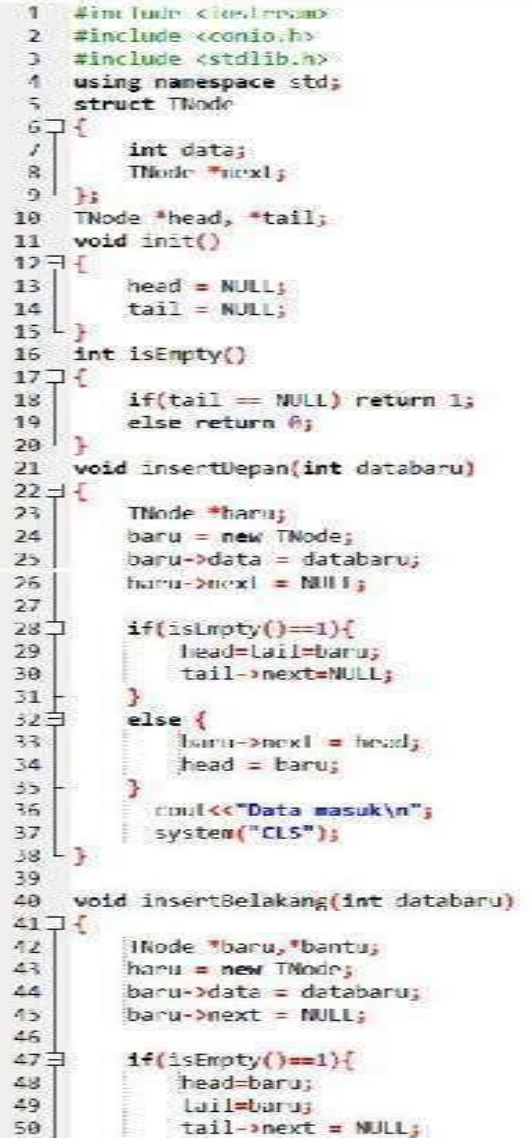

```
51 +P.
 52白
           else{f}tail->next = baru;
 53
 54
               tail=baru;
 55
           J.
           cout<<"Data masuk\n";
 56
 57
          system("CLS");
    L<sub>3</sub>
 58
 59
 60
     void tampil()
 61日{
           TNode *bantu;
 62
 63
           bantu = head;bantu = head;<br>if(isEmpty()==0){<br>cout<<"Data yang masuk: ";<br>while(hantu!=NUUI){
 64日
 65
               while(bantu!=NULL){
 66日
 67
                    cout<<br />bantu->data<<"";
 68
                    bantu=bantu->next;
               \mathbf{r}69
           \mathcal{F}70
 71else cout<<"Data yang masuk: Masih kosong\n";
        \mathbf{I}7273
 74日 void hapusDepan(){
 76int d;
 77白
           if (isEmpty()==0){
               if(head!=tail)78日
 79
                   hapus = head;80
                    d = hapus->data;
                    head = head \rightarrow next;81
 82
                    delete hapus;
 83
               <sup>3</sup>
 84日
               else {d = tail - 3data;85
 86
               head=tail=NULL;
 87
               з
           cout<<d<<"terhapus";
 88
 89
           \mathcal{F}else cout<<"Masih kosong\n";
 90
          system("CLS");
 91
 92 \perp93
     void hapusBelakang()
 94
 95日{
 96
          TNode *bantu, *hapus;
 97
          int d;
 98日
           if (isEmpty()==0){99
           bantu = head;100日
               if(head!=tail)101Hwhile(banlu->nexti=tail){
102
                    bantu = bantu->next;
103
                    \cdot101
               hapus = tail;105
               Lail=bantu;
106
               d = hapus->data;
107
               delete hapus;
108
               tail->next = NULL;
109
               D.
110F
               else{
111\,d = tail - data;112head=tail=NULL;
113
               coutssdes" terhapus\n";
114115
           ¥
           else cout<<"Masih kosong\n";
116
117\,system("CLS");
118
     \overline{L}119
120
      main()121日(
122int pil, dalabaru;
          coutes"*--------------------*"cendl;
123
          cout<<"* Single Linked List "<<endl;
124
          cout<<"*-----------------------*"<<endl;
125
```
**33**

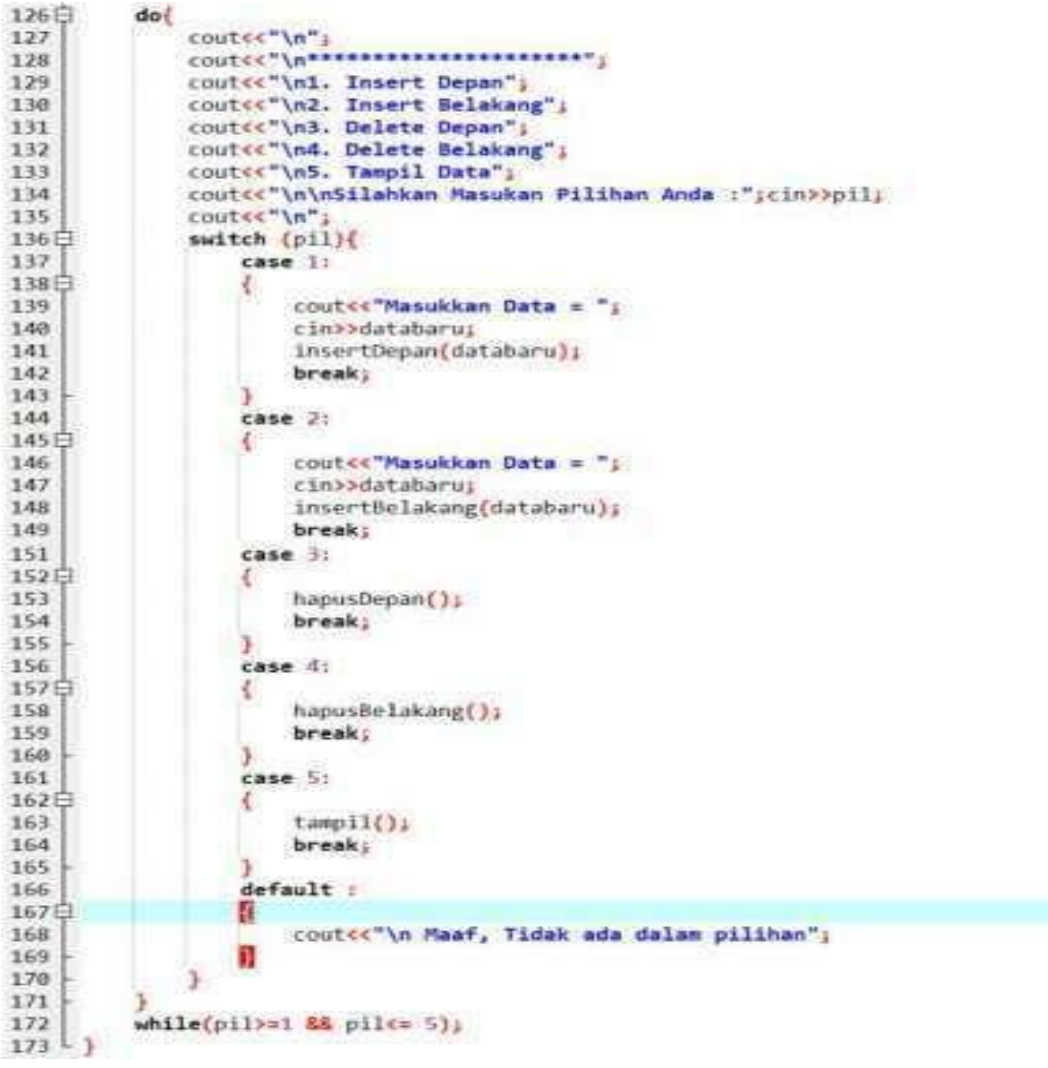

**b. Program 2**

```
1 | Hincludecs (dio.h>
 2 #include<stdlib.h>
 3 fincludesiostream>
 4 tincludesconio.h>
 5 using namespace std;
 6 typedef struct simpul node;
 / struct simpul
8日(
\mathbf{9}int data;
10node *prev;
11node *next;
12<sup>1</sup> };
1\sqrt{3}14 node *head = NOLL, *tail = NOLL, *baru;
1516 void allocate_node (int x)
17 \sqrt{1}baru = (node *) malloc (s 1 \cdot z 0);
18\,19\,if(baru==NULL)
20白
        printf("Alokasi Gagal\n");
2\mathbf{1}\mathfrak{Z}crit(1)\mathcal{V}24else
25 \frac{1}{7}\mathbf{I}
```

```
26<sub>2</sub>baru->data=x;
 2\sqrt{2}baru->next=NULL;
 28<sub>1</sub>baru->prev=NULL;
 79J.
 \frac{1}{10} \frac{1}{3}\overline{11}32//head = tail = baru;33
 \overline{54}void buat list()
 \overline{35}36日(
           printf("Data Masih Kosong, List akan dibuat dengan data tersebut\n");
 37
           syste<mark>r("PAUSE");</mark><br>head = tail = haru;
 383910^{1}41void sisip_awal()
42^{1}43日{
 44
           if(head==NULL && tail==NULL)
               buat_list();
 45
           else
 46
 17rł.
 48haru->next=head;
                head->prev=baru;
 49
 50
               head=barus
 b13
    L_{\mathcal{F}}5253
      void sisip_akhir()
 5455日 【
           if(head == NIII 1 88 tail == NIII)\tau_{\rm eff}57
               buat list();
 58
           else
 59白
           \frac{1}{4}baru->prev=tail;
 60
 61Lail-Mext=baru;
                tail=baru;
 62\overline{\mathbf{r}}63
 64
 65 - 366void sisip sebelum(int s)
 6768H69
           node *before=head;
 \muint cek=0;
 \mathbf{r}_{1}if(before->next==NULL)
 I2cck = 1j73
           else
 74白
           \mathfrak{t}75while(hefore->next->datal=s)
 76L)
                \overline{\mathcal{L}}77
                     before=before->next;
 /3if(before->next==NULL)
 心白
                          cck = 1yu
                         break;
 8182¥
 R3
                ł.
 8485if(cek==0)
 80LX.
 87baru->prev = before;
                baru-Dnext = before-Dnext;
 uu
 w
                before->next->prev = barus
                before->next = baruj
 9Ú
 91
 92
           else
 97
               void gatot();
 94
    \downarrow95
 96void sisip sesudah(int s)
 9/月(98node "after=Lall;
 99
           int cokad;
100
           if(after->prev == NULL)
```

```
101
              cek=1;
102else
103白
           ł
\frac{101}{105}while(after->prev->datal=s)
               \epsilon106
                   after=after->prev;
                   if(atter->prev==NULL)
107
108日
                   \frac{1}{2}109cek = 15110
                       break;
111Ï
112
               \mathcal{F}113111if(cek=0)115Lŧ
116
               baru->next = after;
              baru->prev = after->next;
11/118
              after->prev->next = baru;
119
              after >prev = baru;
          ĵ.
120
121
           else
122void gatot();
127L124
125
      void free node(node *p)
126 - 1127free(p);
128
          print+("DATA TERHAPUS\n");
129 -138
131void hapus satu()
132 \exists {
          node *hapus = head;
1.14head = NULL;134135tail = NIII13136free_node(hapus);
137 -}
138
139
      void hapus awal()
142 = 6141node *hapus = head;
142head->next->prev = NULL;
          head = head->next;343144free_node(hapus);
145 -}
146
     void hapus_akhir()
1471481149
          node *hopus = tail;150
          Lail->prev->next = NULL;
151tail = <code>tail-&gt;prevs</code>free node(hapus);
152
      \overline{ }1531<sub>b</sub>4155void hapus_tengah(int s)
156 \exists157node *hapus=head;
158Int rek = 0;
159
          while(hapus->datales)
160 - 1161
              if(hapus->next==NULL)
162 -163
                   cek=1;
164
                   break;
165 -166
              hapus = hapus->next;
167 -if(cek=0)TGR.
169.1170
               hapus->prev->next = hapus->next;
171hapus->next->prev = hapus->prev;
1/2free node(hapus);
213\mathbf{1}1/4else
              void gadel();
175
```
**37**

 $176$ <sup>1</sup>]  $111$ void gatot() 178 179日( DEINTEE"SIMPUL BARU TIDAK DAPAT DISISIPKAN\n"); 180 //system("PAUST"); 191  $182L$ J. 183 184 void gadel() 185日( 186 printf("TIDAK ADA DATA YANG DIHAPUS\n");  $187$ //system("PAUSE");  $188 - 1$ 189 190 void tampil()  $191F_1$ node \*p= bead; 192 printt("\nData Simpul ==> ");  $197$ 194 while(pl=NULL)  $195H$ print+("%d", p->data); 196  $197$  $p = p - 3$ riexL3 198  $\partial$ 199 printf("\n\n"); 200 201 202  $int min()$ 203日( 204 head=barus int pilih, data, s;  $205$ char lagi='y';<br>while(lagi='y')  $206$  $207$ 2081 209 system("CLS"); 210 void awal(); printt("Program Double Linked List\n");<br>printf("\*\*\*\*\*\*\*\*\*\*\*\*\*\*\*\*\*\*\*\*\*\*\*\*\*\*\*\*"); 211  $212$ Lamp11();  $21 - 4$  $214$ print ("Menu Pilihan : \n"); printf("1. Sisip Awal\n");<br>printf("2. Sisip Akhir\n");  $215$ 216 printf("3. Sisip Sebelum Simpul\n");  $217$ printt("4. Sisip Sesudah Simpul\n");<br>printt("5. Hapus Awal\n"); 218 219 printf("S. Hapus Aweryn");<br>printf("S. Hapus Akhiryn");<br>printf("7. Hapus Tengah\n");<br>printf("\nPilih No 220  $221$  $: "$ 222 scan(("%d", &pilih);<br>switch(pilih) 223  $224$  $22.77$ ł 226  $case 1:$ printf**("Masukk<mark>a</mark>n data**<br>scanf("%d", <mark>&</mark>data);  $: 1$  $227$  $228$ 229 allocate node(data); 230 sisip awal();  $231$ break;  $2.52$  $case 2:$  $1 - 1$  $2.3.3$ printf("Masukkan data scanf("%d", &dato); 234 235 allocate\_node(data); 236 sisin\_akhir(); 237 break; 238 case 3 : printt("Masukkan data  $; "$ 239 scanf("%d", &data); 240 allocate\_node(data);  $241$ if(head=eNULL && tail=eNULL) 242 243  $b$ uat\_ $1$ ist $()$ 3  $244$  $_{\text{else}}$  $24%$ 246 print+("Dimasukkan sebelum : "); scanf("%d",&s);<br>if(s==head->data) 247  $244$ 249 sisip\_dwal(); 250 else

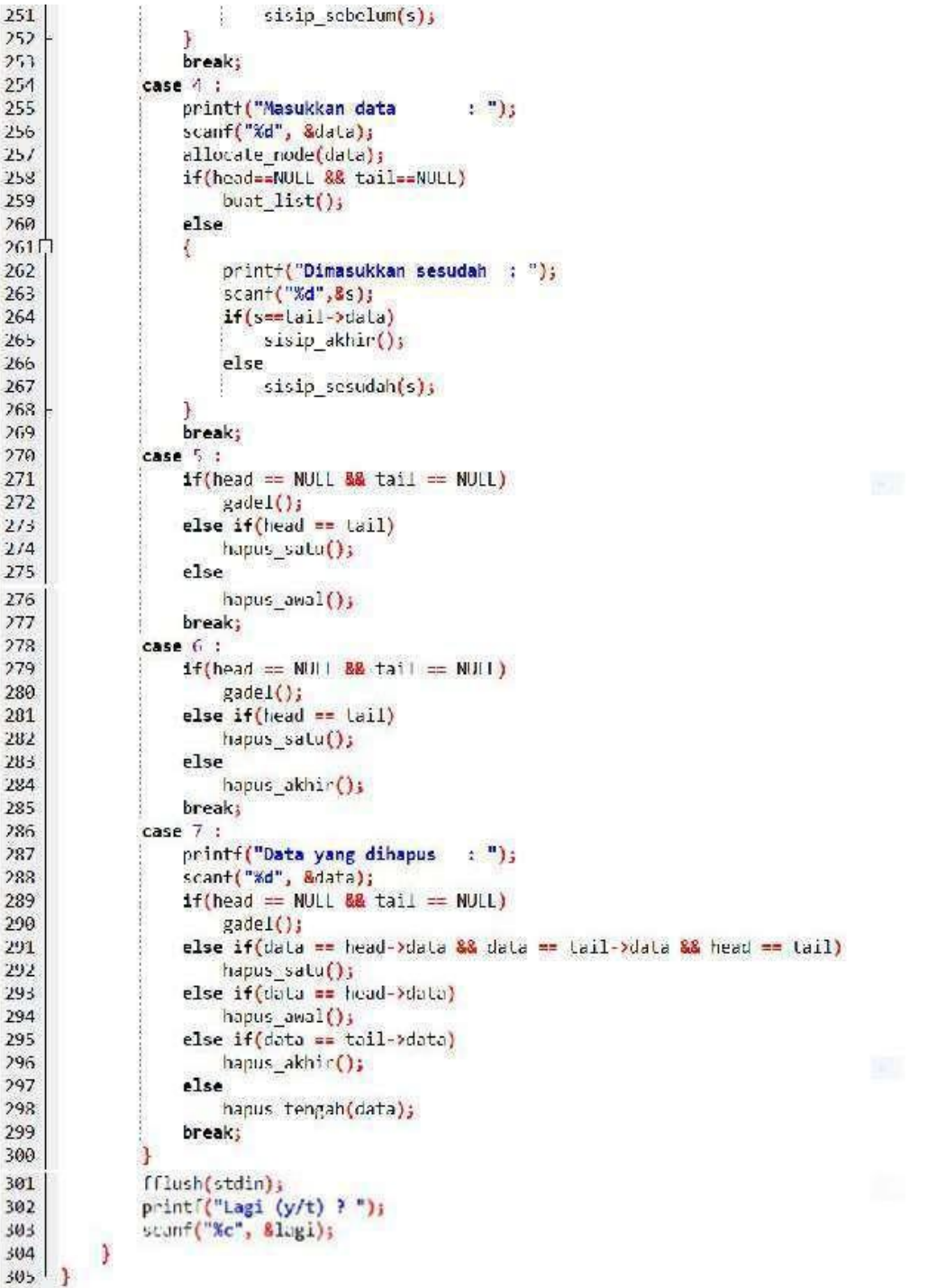

- 1. Jelaskan maksud program dalam pelaksanaan praktikum diatas (pilih salah satu) !
- 2. Buatlah sebuah program linked list (metode bebas) yang berisikan menu sebagai berikut :
	- a. Insert depan
	- b. Insert tengah
	- c. Insert belakang
	- d. Delete depan
	- e. Delete tengah
	- f. Delete belakang
	- g. Tampilkan data

h. Keluar

# **PRAKTIKUM 8 STRUCT**

Struktur adalah tipe data yang dapat menyimpan sejumlah data yang memiliki tipe data berbeda. Variabel yang menyusun Struktur dinamakan elemen struktur.

#### **Hal yang perlu diingat :**

- 1. Bentuk struktur data yang dapat menyimpan variabel-variabel dalam 1 nama, namun memiliki tipe data yang berbeda ataupun sama.
- 2. Variable-variabel tersebut memiliki kaitan satu sama yang lain.

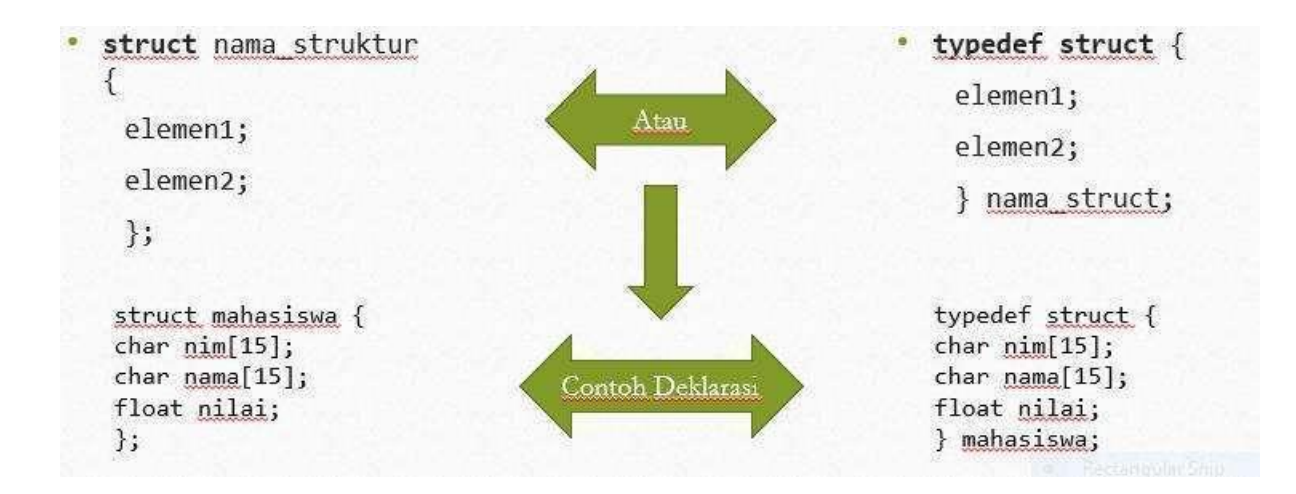

Pengaksesanelemenstructdilakukansecaraindividualdenganmenyebutkannamavariablest rukturdiikutidengantandatitik "**.**".

#### **Perhatikan contoh berikut:**

```
mahasiswa mhs; 
cout<<"Masukkan NIM : ";
cin >> mhs.nim; 
cout<<"Masukkan Nama : ";
cin >>mhs.nama;
cout<<"Masukkan Nilai Akhir : "<< mhs.nilai;
```
# **PRAKTIKUM 8**

```
#include<iostream>
 1\overline{2}\#include \langle conio, h \rangle#include<stdlib.h>
 3
 4<sub>1</sub>using namespace std;
 5
 6\overline{6}struct mahasiswa
 7\Box8
          char \min[15];
 9
          char nama[15];
          float nilai;
10
11 - \}12
     int \text{main}()13日(
          system("cls");
14
15
          mahasiswa mhs;
16
          \text{cout} \ll \text{"maskan NIM} = \text{"}};17
          cin>>mhs.nim;
18
          cout<<"masukan Nama = ";
19
          cin>>mhs.nama;
20
          cout<< "masukan Nilai Akhir = ";
21
          cin>>mhs.nilai;
22cout<<endl<<endl;
          cout<<"NIM = "<<mhs.nim<<endl;
23
          cout<<"Nama = "<<mhs.nama<<endl;
24cout<<"Nilai Akhir = "<<mhs.nilai<<endl;
25
26
          getch();
27<sup>L</sup>
```
1. Buatlah sebuah program untuk menghitung gaji harian, gaji perjam = 50000, bila jumlah jam kerja lebih dari 7 jam, maka lebihnya dianggap lembur dan gaji perjam lembur = 15 x gaji perjam. Gunakan Struct untuk membuat program tersebut !

# **PRAKTIKUM 9 POINTER**

Pointer adalah suatu variabel penunjuk yang menunjuk pada suatu alamat memori komputer tertentu. Variabel pointer yang tidak menunjuk pada nilai apapun berartimemiliki nilai NULL, dan disebut sebagai **dangling pointer** karena nilainya tidakdiinisialisasi dan tidak dapat diprediksi.

#### **1. Operator Alamat / Dereference Operator(&)**

Setiap variabel yang dideklarasikan, disimpan dalam sebuah lokasi memori dan pengguna biasanya tidak mengetahui di alamat mana data tersebut disimpan. Dalam C++, untuk mengetahui alamat tempat penyimpanan data, dapat digunakan tanda ampersand(&) yang dapat diartikan "alamat".

#### *Contoh :*

 $Bil1 = \&Bil2$ dibaca: isi variabel bil1 sama dengan alamat bil2

#### **2. Operator Reference (\*)**

Penggunaan operator ini, berarti mengakses nilai sebuah alamat yang ditunjukolehvariabel pointer.

#### *Contoh :*

 $Bil1=\n *Bil2$ ; dibaca: bil1 sama dengan nilai yang ditunjuk oleh bil2.

#### **1. Operasi penugasan**

Nilai dari suatu variabel pointer dapat disalin ke variabel pointer yang lain.

#### **2. Operasi aritmatika**

- Suatu variabel pointer hanya dapat dilakukan operasi aritmatika dengannilai integer saja.
- Operasi yang biasa dilakukan adalah operasi penambahan danpengurangan.
- Operasi penambahan dengan suatu nilai menunjukkan lokasi databerikutnya (index selanjutnya) dalam memori.
- Begitu juga operasi pengurangan.

#### **3. Operasi Logika**

## **PRAKTIKUM 9**

```
1#include <iostream>
       \overline{2}#include <conio.h>
             using namespace std;
       \overline{3}4\Box int main() {
       5
                   int x, y; int *px;
       6
                   x = 89;
       \overline{7}y = x_38
                   px = 8x;cout << "Nilai x = " << x << endl;
       9
                   cout \left\langle \right\rangle "Nilai y = " \left\langle \right\rangle y \left\langle \right\rangle endl;
     10
     11
                   cout \left\langle \left\langle \right\rangle "Alamat px = " \left\langle \left\langle \right\rangle px \left\langle \left\langle \right\rangle end \right\rangle \right]cout \langle \cdot \rangle "Nilai px = " \langle \cdot \rangle *px \langle \cdot \rangle endl;
     12
     13
                   getch();
     14 \vdash }
b. Program 2
      1#include <iostream>
            #include <conio.h>
      \overline{\phantom{a}}\overline{3}using namespace std;
      4 \boxminus int main() {
      5
            int x;
            int *px; //pointer ke variabel
      6
      \overline{7}int **ppx; //pointer ke pointer
      8
      9
            x = 175;
     10
            px = 8x;11ppx = 8px;cout \left\langle \right\rangle "Nilai x = " \left\langle \right\rangle x \left\langle \right\rangle endl;
     12cout << "Nilai px =" << *px << endl;
     13
            cout << "Nilai ppx = " << ** ppx << endl;
     14
     15
     16
            getch();
    17<sup>L</sup>c. Program 3
          #include <iostream>
      12 #include <conio.h>
      3 #define MAX 5
      4 using namespace std;
      5 \boxminus int main() {
                int a[MAX];
      6
      \overline{7}int *pa; pa = a; //atau pa = 8a[0]\overline{8}9白
                for (int i = 0; i \in MAX; i++) {
    10
                cout << "Masukkan Nilai " << i+1 << " : ";
    11
                \sin \gg a[i];12\mathcal{F}13
                cout << endl;
                for (int i = 0; i < MAX; i++) {
    14日
                cout \left\langle \right\rangle "Nilai a[" \left\langle \right\rangle i \left\langle \right\rangle "] = " \left\langle \right\rangle *pa \left\langle \right\rangle endl;
    15
    16
                pa++j17
                ↑
    18
           getch();
    19<sup>L</sup>
```

```
#include <iostream>
   1
   \overline{\phantom{a}}#include <conio.h>
   \overline{3}#define MAX 5
           using namespace std;
   \overline{4}5\exists int main() {
            char nama\begin{bmatrix} \cdot & \cdot & \cdot \\ \cdot & \cdot & \cdot \\ \cdot & \cdot & \cdot \end{bmatrix} = "Mia Kastina";
   6
   \overline{1}char * pName = nam;\\,9
            cout \left\langle \right\rangle "Nama = " \left\langle \right\rangle nama \left\langle \right\rangle endl;
            cout \left\langle \right\langle \right\langle \right\langle \right\rangle " \left\langle \right\langle \right\langle \right\rangle pNama \left\langle \right\langle \right\rangle endl;
10
            pNama += 4; cout << "\nSetelah pNama += 4" << endl;
11
            cout \left\langle \right\langle \right\rangle "Nama = " \left\langle \right\langle \right\rangle nama \left\langle \right\langle \right\rangle endl;
1213
            cout \left\langle \left\langle \right\rangle ^{n} pNama = \left\langle \left\langle \right\rangle c pNama \left\langle \left\langle \right\rangle endl;
14
15\,getch();
16\,
```
- 1. Deskripsikan program pelaksanaan praktikum tersebut !
- 2. Buatlah sebuah programyang menampilkan kalimat terbalik dari suatu kalimat yang telah diinputkan maupun data yang telah ada dalam program. Menggunakan pointer dan beberapa fungsi.

# **PRAKTIKUM 10& 11 STACK**

Stack (Tumpukan) adalah list linier yang dikenali elemen puncaknya (TOP) dan Aturan penyisipan dan penghapusan elemennya tertentu. Penyisipan selalu dilakukan "di atas" TOP dan Penghapusan selalu dilakukan pada TOP.

#### **Hal yang perlu diingat :**

- 1. Stack disebut juga tumpukan dimana data hanya dapat dimasukkan dan diambil dari satu sisi.
- 2. Stack bersifat LIFO (Last In First Out). Benda yang terakhir masuk ke dalam stack akan menjadi benda pertama yang dikeluarkan dari stack.
- **a. Mendefinisikan stack dengan menggunakan struct**

```
typedef struct stack // Mendefinisikan stack dengan 
                        menggunakan struct
{
     int top;
     char data [15][20]; // menampung 15 data dengan
                            jumlah string max 20 huruf
```
- **b. Mendefinisikan max\_stack untuk maksimum isi stack** #define max\_stack 15
- **c. Membuat variable array sebagai implementasi stack** stack tumpuk;
- **1. Menambah (push)**

```
void push(char d[20])
{
     tumpuk.top++; 
     strcpy(tumpuk.data[tumpuk.top],d);
     printf("data berhasil dimasukkan");
```
#### **2. Mengambil (pop)**

}

```
void pop()
{
     printf ("data %sterambil", tumpuk.data[tumpuk.top]);
```
#### **3. Megecek apakah stack penuh (isFull)**

```
int isFull()
```
{

}

```
if (tumpuk.top==ma 
else
     return 0;
```
**4. Mengecek apakah stack kosong (isEmpty)**

```
int isEmpty()
{
     if (tumpuk.top==-1)
          return 1;
     else
}
          return 0;
```
**5. Membersihkan stack (clear)**

```
void clear()
{
     tumpuk.top=-1;
     cout<<"semua data terhapus.";
}
```
**6. Mencetak isi stack (print)**

```
void print()
{
     for (int i=tumpuk.top; i>=0; i--)
     {
     Cout<<tumpuk.data[i];
     }
}
```

```
Program<br>1 #include<iostream>
       \mathbf 2#include<comio.h>
       3 #include<stdlib.h>
       4 #define max 10
       5 using namespace std;
       \epsilon7 struct Tumpukan
      8\sqrt{1}\mathsf{S}int atas;
      10\,int data[max];
      11<sup>L</sup>12\,13 - T;1415 void awal()16 - 117\,T, atas=-1;
      18<sup>1</sup>1920 int kosong()
      21 - 1if(T. \texttt{atas==-1})22
      23
               return 1;
      24else
      25return 0;
      26<sup>1</sup>2728 int penuh()
      29月{
      30
               if(T.atas=max-1)31return 1;
      32
               else
      33
               return 0;
      34 \perp35
      36 void input(int data)
      37月
          \{38
               if(kosong()==1)39L
               \{40
                   T.atas++;<br>|T.data[T.atas]=data;
      41
                   cout<<"Data "<<T.data[T.atas]<<" masuk ke stack";
      42
               \mathfrak z43
      44
               else if(penuh()==0)4546¢
               \{47
                   T.atas++jT.data[T.atas]=data;
      48
                   cout<<"Data "<<T.data[T.atas]<<" masuk ke stack";
      49
      50
               J
      5152
               else
                   cout<<"Tumpukan penuh";
      53
      54<sup>1</sup>55
      56 void hapus()
      57Hif(kosong()==0)5859白
                   coutes"Data teratas sudah terambil";
      60
      \mathbf{61}T.atas--3
      62
              J
      63
      64
              else
                   cout<<"Data kosong";
      65
              ×.
      66 + }
      67
      68 void tampil()
      69日{
      70
              if(kosong()=0)71日
              \mathcal{L}72÷
                   for(int i=T.atas;i>=0;i--)
```

```
75Lcoutes"\nTumpukan ke "esiss"="esT.data[i];
7475
76
         1
77
78
        alse
79
             coutes"Tumpukan kosong";
80
B1\overline{82}void bersin()
83 - 184
         T.atas: -1;
B5
96
         couted"Tunpukan kosong!";
87 - 188
89
     int main()
98F (
91
         int sil, data;
92
         and()93.
         do
941l
95system("cls");
96coutec"1, Input\n2, Hapus\n3, Tampil\n4, Bersihkan\n5, Keluar\nMasukkan pilihan :";
 97
              cinsspil:
 98
              switch(pil)
 99.3
                  case licoute "Masukkan data = "
198
191
                  cinoodata;
182
                  input(data);
103
                  break:
184
105
                  case 2thapus();
106
                  break;
107
108
                  case 3:tampil();
109
                  break;
116
111
                  case 4:bersih();
112
                  break;
113
114
                  case 5: coutec"Terimakasih, tekan enter untuk keluar";
115
116
117
              getch();
118
              while(pil(-5);
119
126
```
1.

Deskripsikan program pelaksanaan praktikum tersebut !

2. Buatlah sebuah program yang menunjukkan program tersebut sebuah program stack. Gunakan tampilan menarik dan penjelasan apa saja yang digunakan dalam program tersebut !

# **PRAKTIKUM 12& 13 QUEUE**

Queue (Antrian) adalah suatu bentuk khusus dari List Linier dengan operasi penyisipan (*insertion*) hanya diperbolehkan pada salah satu sisi, yang disebut sisi belakang (REAR), dan operasi penghapusan (*deletion*) hanya diperbolehkan pada sisi yang lainnya

#### **Hal yang perlu diingat :**

- 1. Queue disebut juga antrian dimana data masuk di satu sisi dan keluar di sisi yang lain.
- 2. Queue bersifat FIFO (First In First Out).
- **1. Mendefinisikan queue dengan menggunakan struct dimana kita perlu menggunakan variable head dan tail sebagai penanda pada stack.**

```
typedef struct queue //Mendefinisikan queue 
                         denganmenggunakanstruct
{
     int head;
     int tail;
     char data [15][20]// menampung 15 data dengan
                          jumlah
                          stringmax 20 huruf
};
```
- **2. Mendefinisikan max untuk maksimum isi queue** #define max 15
- **3. Membuat variable array sebagai implementasi queue** queue antri;
- **1. Enqueue (menginputkan data pada queue)**

```
void enqueue(char d[20])
{
     antri.head=0; antri.tail++; 
     strcpy(antri.data[antri.tail],d);
     printf("data berhasil dimasukkan");
}
```
#### **2. Dequeue (mengambil data dari queue)**

```
void dequeue()
     {
          printf ("data %s 
terambil",antri.data[antri.head]);
          for (int i=antri.head;i<=antri.tail;i++)
               strcpy (antri.data[i],antri.data[i+1]);
          antri.tail--;
     }
```
**3. isEmpty (mengecek apakah antrian kosong)**

```
int isEmpty()
{
     if (antri.tail==-1)
     {
     }
     else
}
          antri.head=-1;
          return 1;
          return 0;
```
**4. isFull (mengecek apakah antrian penuh)**

```
int isFull()
{
     if (antri.tail==max-1)
          return 1;
     else
}
          return 0;
```
**5. Clear (membersihkan seluruh isi antrian)**

```
void clear()
    {
         antri.head=antri.tail=-1;
         printf("semua data
terhapus.");
    }
```
**6. Print(mencetak seluruh isi antrian)**

```
void print()
    {
         for (int 
i=0; i<=antri.tail; i++)printf ("%s\n",antri.data[i]);
    }
```
**Program**

1 Mintlude clostreems 2 Winclude (conic.b) 3 Winclude <stolib.h> 4 using namespace std;  $5$  char pil;<br> $6$  int jml;  $\overline{7}$ 8 struct node  $90($  $10$ char kan; node \*next;  $11$  $12 - y$  $13$ 14 node "tail, "now , "head;  $15<sub>1</sub>$ 16 void buatnodebaru()  $1741$ tail-NULL;  $18$  $19$ head=NULL;  $20<sup>1</sup>$  $21$ 22 void push(char ch)  $23 \cup 1$  $24$  $now = new root$  $\begin{array}{c} 24 \\ 25 \\ 26 \end{array}$  $if(head - MILL)$  $\mathcal{L}$  $27$ now-skan-ch; now->next=NULL;  $28$  $29$  $tail = now$ 30  $head = now;$  $31\,$  $32$ else 33 自  $\left\langle \right\rangle$  $34$ nou->kar=ch; now->next=NULL; 35 tail->next=now; 36  $37$ tailenow;  $38<sup>°</sup>$  $\frac{38}{39}$   $\left(\frac{1}{2}\right)$ ¥ 40 41 void encueur() 42구( 43  $int 1$ 44 char temp; 45 coutke Masukkan @ karakter : ";  $46$ cin>>temp;  $47$ push(temp);  $48 - 1$ 49 50 void dequeue()  $51E$ if(head==NULL)  $52$  $53E$  $\frac{54}{55}$  coutes Antrean Kosong..";  $56$ else 57E  $\left\langle \cdot \right\rangle$  $58$  $m! = m! - 1$ ; char delete element = head->kar; 59 node "temp; 60  $61$  $temp = head;$  $62$ head = head->next; 63 delete temp; 64 ¥  $65 - 1$ 66 67 void tampil()  $68L$ { 69 if (head == NULL)

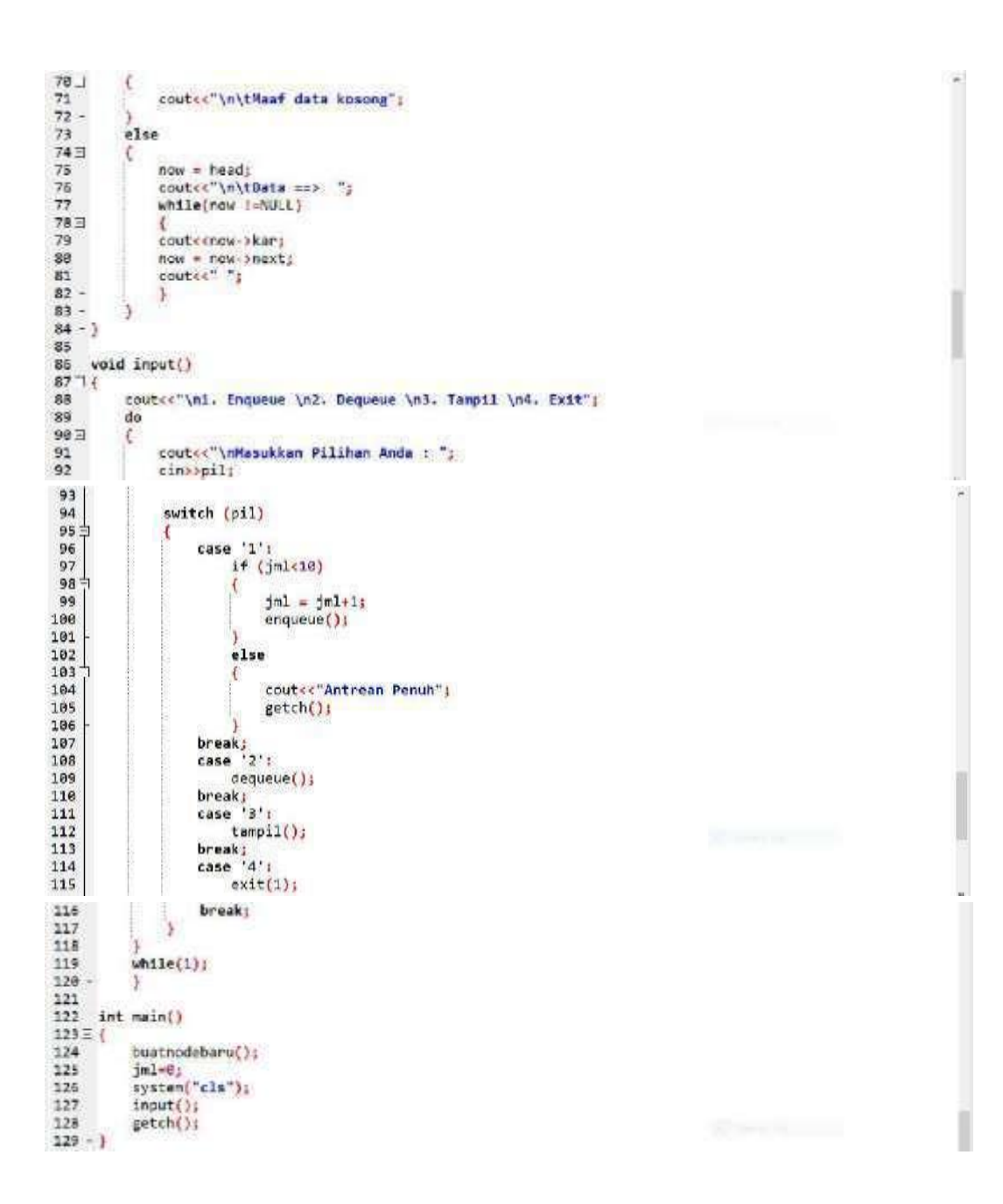

- 1. Deskripsikan program pelaksanaan praktikum tersebut !
- 2. Buatlah sebuah program yang menunjukkan program tersebut sebuah program queue. Gunakan tampilan menarik dan penjelasan apa saja yang digunakan dalam program tersebut !

# **PRAKTIKUM 14 BINARY TREE**

BinaryTree (Pohon Biner) yaitu pohon yang setiap simpul/node-nya paling banyak mempunyai dua buah subpohon.

#### **Contoh implementasi :**

untuk membuat pohon silsilah keluarga, ungkapan aritmatika yang setiap operatornya dipasang sebagai simpul pencabangan dan operand-operandnya sebagai subpohon, dll.

Binary tree dapat diimplementasikan dalam C++ dengan menggunakan double linkedlist.

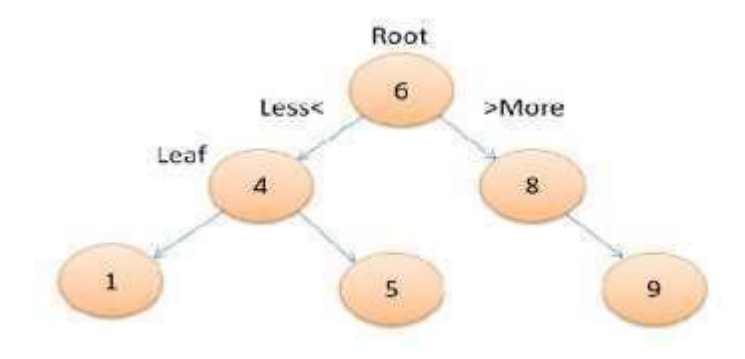

#### **Langkah-langkah Pembentukan Binary Tree**

- 1. Siapkan node baru
	- a. alokasikan memory-nya
	- b. masukkan info-nya
	- c. set pointer kiri & kanan = NULL
- 2. Sisipkan pada posisi yang tepat
	- **• penelusuran**  $\rightarrow$  utk menentukan posisi yang tepat; info yangnilainya lebih besar dari parent akan ditelusuri di sebelah kanan, yang lebih kecil dari parent akan ditelusuri di sebelah kiri
	- **penempatan** info yang nilainya lebih dari parent akan ditempatkan di sebelahkanan, yang lebih kecil di sebelah kiri

Salah satu operasi yang paling umum dilakukan terhadap sebuah tree adalah kunjungan (traversing)

#### **Ada 3 urutan dasar yang dapat digunakan untuk mengunjungi pohon, yaitu :**

- 1. **PreOrder** : Cetak isi node yang dikunjungi, kunjungi Left Child, kunjungi Right Child.
- 2. **InOrder** : Kunjungi Left Child, cetak isi node yang dikunjungi, kunjungi Right Child.

3. **PostOrder** : Kunjungi Left Child, kunjungi Right Child cetak isi node yang dikunjungi.

# Logical Aritmatika

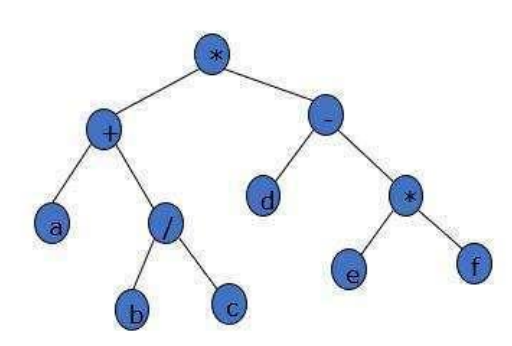

- Hasil:
- 1. PreOrder: \*+a/bc-d\*ef
- 2. InOrder :  $a+b/c*d-e*f$
- 3. PostOrder: abc/+def\*-\*

## **Program**

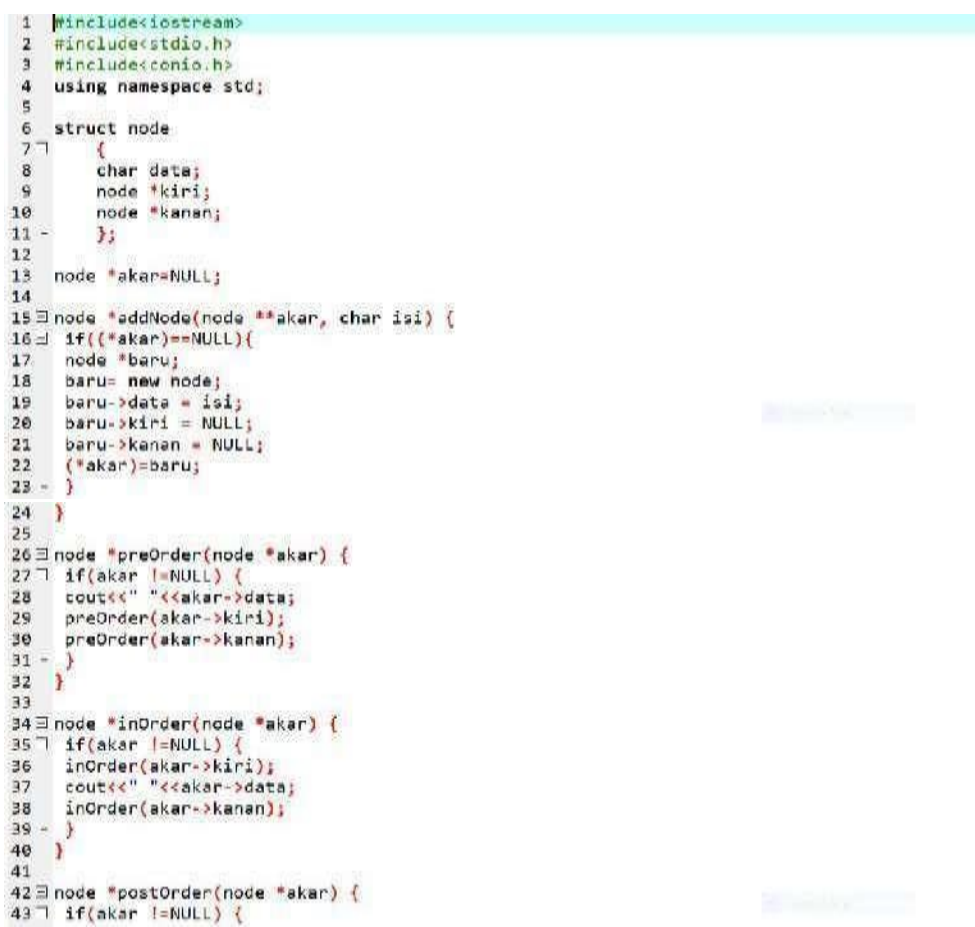

```
44 postOrder(akar->kiri);<br>45 postOrder(akar->kanan);<br>46 poutke "kkakar->data;<br>47 }<br>48 }
 49<br>50 = \text{main(})<br>51 = \text{chain(})B C\backslash n/\n\t D\n\t / \\\n\t & F\n\n";
        \text{Cov}(x) = \frac{1}{\sqrt{2}} \left( \frac{1}{\sqrt{2}} \right)<br>
adcNoos(Makar, abjad='8');<br>
adcNoos(Makar->kiri, abjad='8');<br>
adcNoos(Makar->kiri, abjad='0');<br>
adcNoos(Makar->kiri->kiri, abjad='0');<br>
adcNoos(Makar->kiri->kiri->kiri->karan, abjad=
  5455.
  56.
  57
  58
  59.
         adcNoce(Makar->Kiri->kiri->kanan,abjad='F');
  ێ
           coutes Tampilan PreOrder : ";
          preDrcer(eker);<br>coutss \nTampilan InDrder = 1 ';
  61<br>6263
           inOrder(akar);
  64coutes "infampilan PostOrder : ";
  6\%postOrder(aker);
  66 - 1
```
1. Buatlah Program C++ BinaryTree dengan 3 Operasi dasar (PreOrder, InOrder dan PostOrder) sesuai gambar dibawah ini :

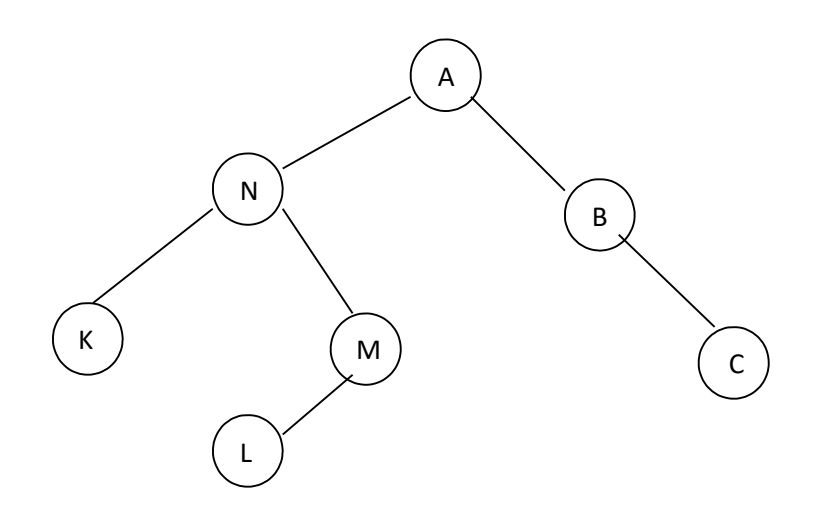

#### **DAFTAR PUSTAKA**

Munir, Rinaldi. (2005). *Algoritma dan Pemrograman Dalam Bahasa Pascal dan C, Edisi III*. Bandung: Informatika Bandung. ISBN: 979-95779-3-4.

Schildt, Herbert. (2003). *C/C++ Programmer's Reference, Third Edition*. California: McGraw-Hill/Osborne. ISBN: 0072227222.